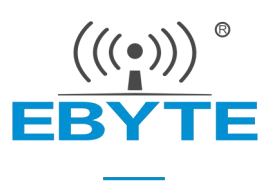

# E180-2G4Z20SX 产品规格书

2.4GHz ZigBee 多功能 SoC 无线模块

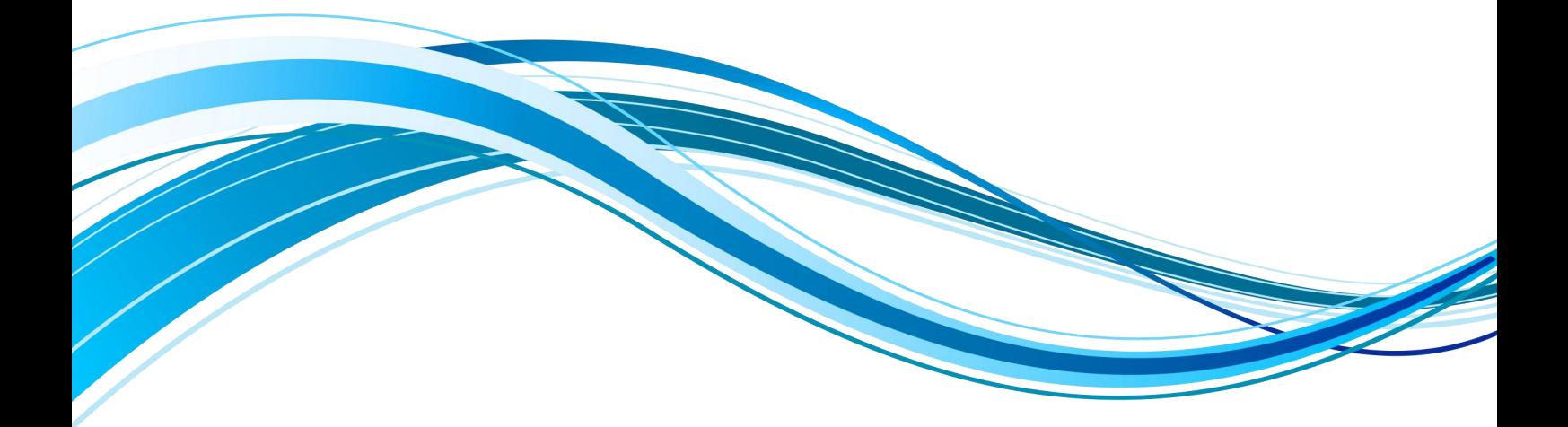

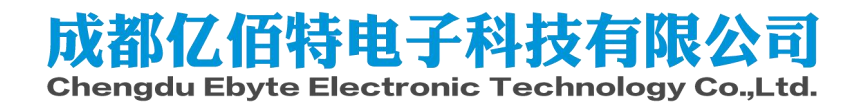

#### 目录

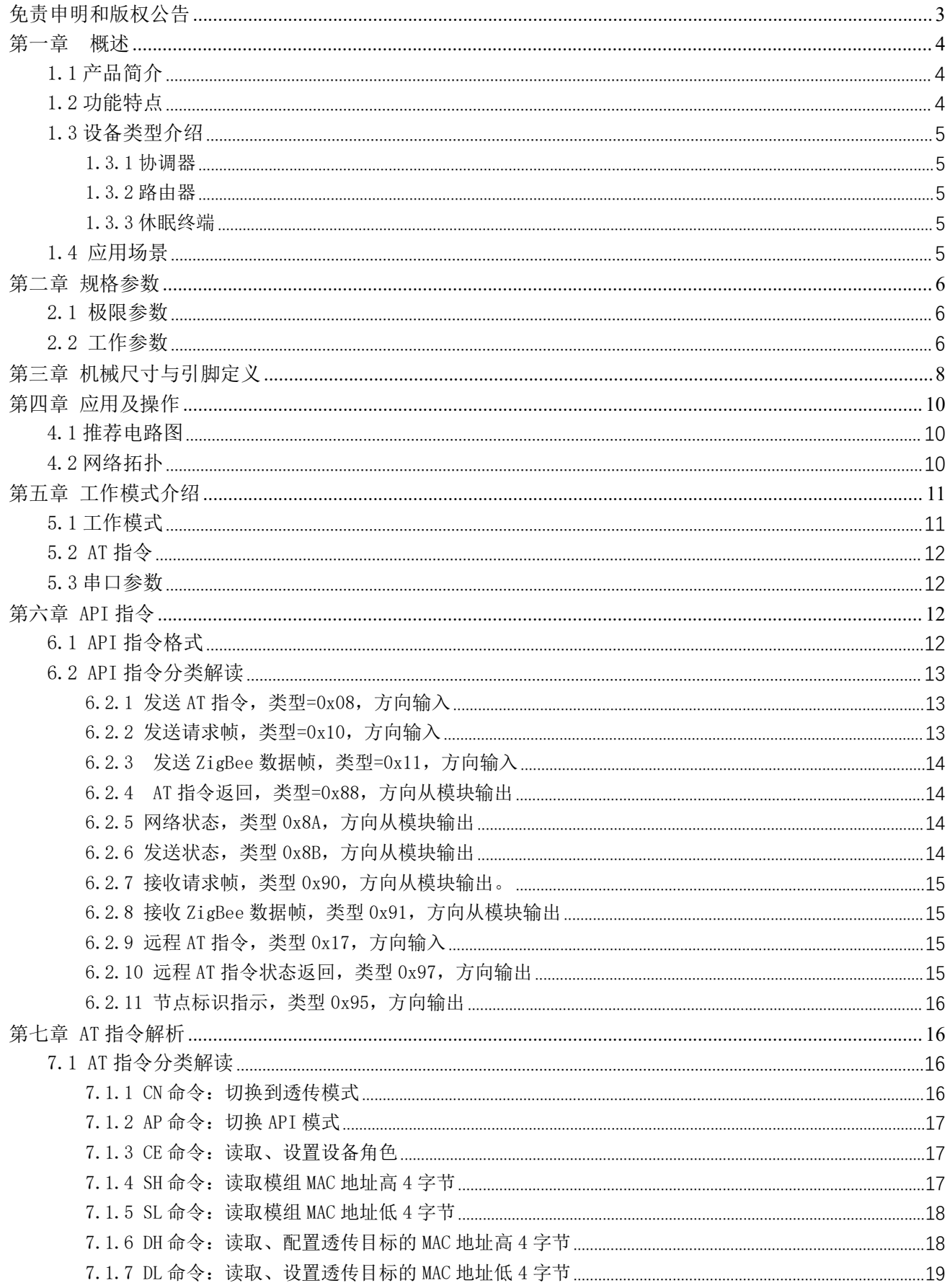

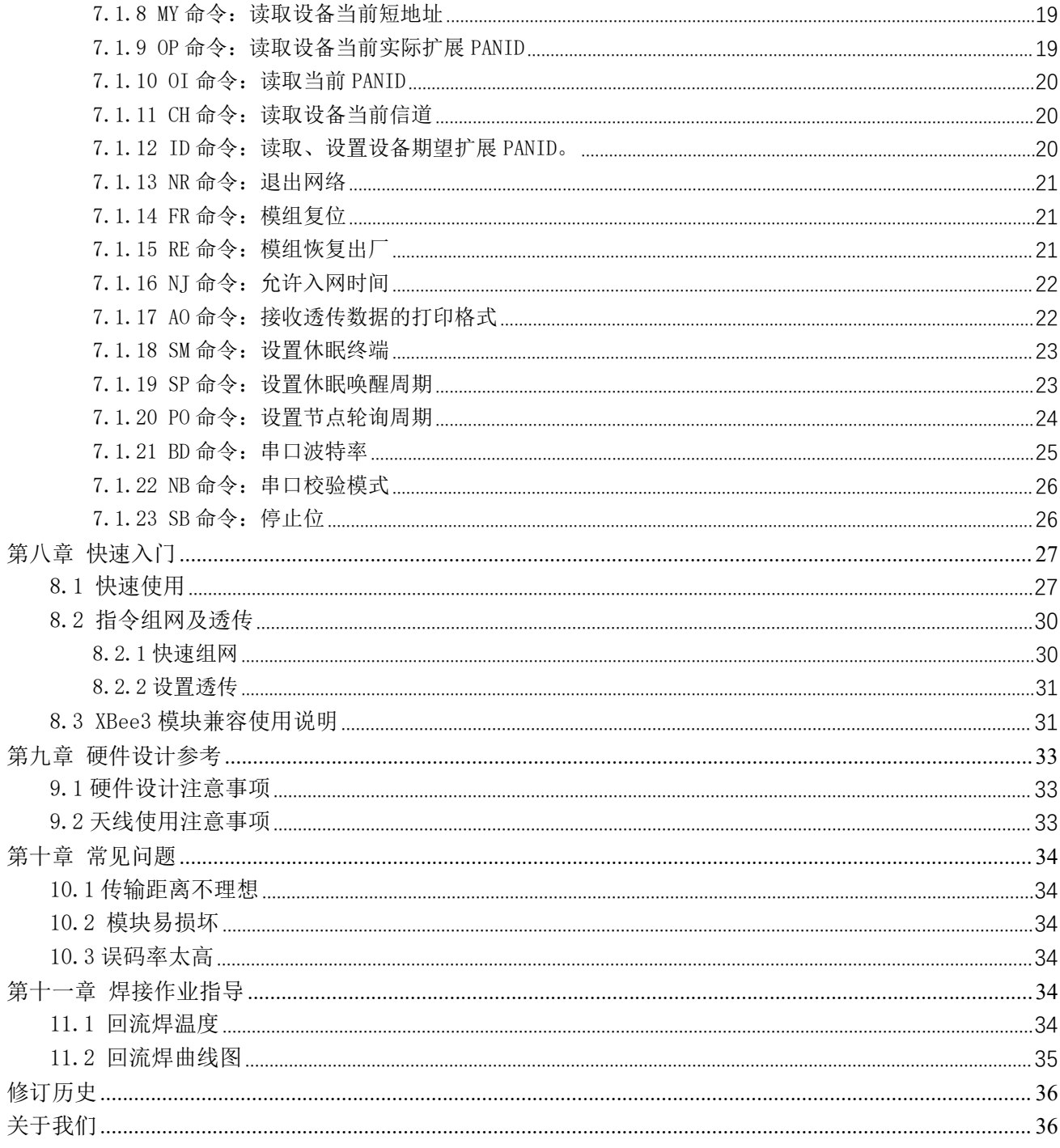

# <span id="page-3-0"></span>免责申明和版权公告

本文中的信息, 包括供参考的 URL 地址, 如有变更, 恕不另行通知。文档"按现状"提 供,不负任何担保责任,包括对适销性、适用于特定用途或非侵权性的任何担保,和任何提案、 规格或样品在他处提到的任何担保。本文档不负任何责任,包括使用本文档内信息产生的侵犯 任何专利权行为的责任。本文档在此未以禁止反言或其他方式授予任何知识产权使用许可,不 管是明示许可还是暗示许可。

文中所得测试数据均为亿佰特实验室测试所得,实际结果可能略有差异。

文中提到的所有商标名称、商标和注册商标均属其各自所有者的财产,特此声明。

最终解释权归成都亿佰特电子科技有限公司所有。

注 意 : 由于产品版本升级或其他原因, 本手册内容有可能变更。亿佰特电子科技有限公司保留在没有任何通知或者提 示的情况下对本手册的内容进行修改的权利。本手册仅作为使用指导,成都亿佰特电子科技有限公司尽全力在本手册中提供 准确的信息,但是成都亿佰特电子科技有限公司并不确保手册内容完全没有错误,本手册中的所有陈述、信息和建议也不构 成任何明示或暗示的担保。

### <span id="page-4-0"></span>第一章 概述

### <span id="page-4-1"></span>1.1 产品简介

E180-2G4Z20SX 是成都亿佰特设计生产的一款快速实现无线连接、易于添加、小体积 、 k 19.3mm 低功耗、高可靠性、工作在 2.4GHz 频段的 ZigBee 模块,内部集成功率放大器,发射功率<br>
LE1802G4220SX EBYT 最高可达 20dBm。

E180-2G4Z20SXS 集成快捷易用的自组网功能, 化繁为简, 大幅简化无线产品复杂的开  $\blacksquare$ 发过程,使您的产品以更低的成本快速投入市场。

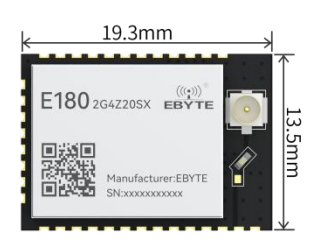

### <span id="page-4-2"></span>1.2 功能特点

- 兼容 XBEE 3 ZigBee3.0 系列模块。
- 快速实现无线连接:通过上位机或指令快速搭建通信网络,缩短用户开发周期。
- 超大网络容量: 协调器采用不储存节点入网信息的方式组网,可组成网络节点数量无上限的超大网络。
- 集中式网络管理:ZigBee 3.0 安全标准集中式入网机制,数据安全、可靠;
- 互通性: 符合 ZigBee 3.0 标准网络机制;
- 便捷参数配置:通过上位机或者 HEX、AT 指令对模块参数进行查看、配置;
- 角色切换:用户可通过串口指令让设备在协调器,路由器,休眠终端的 3 种类型中任意切换;
- 支持多种网络拓扑:点对点,星型网,MESH 网;
- 网络自愈: 网络中间节点丢失, 自动形成新的 Mesh 拓扑, 丢失节点重启后自动找回;
- 自动路由:模块支持网络路由功能;
- 自动信道和 PANID:协调器自动在最优信道创建网络,并自动分配 PANID,避开和其它协调器重复。
- 支持原生 ZigBee 底层指令,获取网络最大控制权限。
- 自动获取 MAC 地址:协调器可在节点加网瞬间获取到节点 MAC 地址和短地址,不需要在设备端再做处理。
- 地址搜索:用户可根据已加入网络节点的 MAC 地址 (唯一的,固定的) 查找出相应的短地址,同时也可以根据节点的 短地址查找网络中每个节点相应的长地址;
- 数据安全:集成 ZigBee 3.0 安全通讯标准,网络含有多级安全密匙;
- GPIO 唤醒: 支持 GPIO 唤醒功能, 通过 PD4 引脚拉低电平(默认高电平) 对模块进行唤醒;
- 模块复位:用户可通过串口命令对模块进行复位操作;
- 恢复出厂设置:用户可通过串口命令对模块进行出厂设置的恢复;
- 多种命令格式: 用户可使用 16 进制格式命令和 AT 命令配置和控制模组, 实现组网, 设置透传等操作。
- 具备国家发明专利证书,发明名称: 一种基于 ZigBee3.0 的无线透传模组互联互通方法 专利号: ZL 2019 1 1122430.X

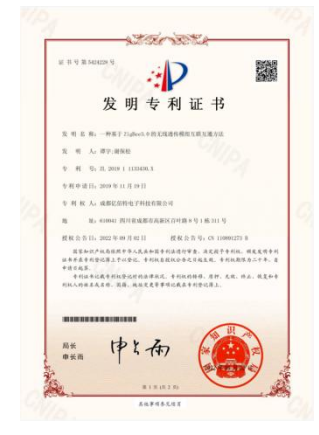

### <span id="page-5-0"></span>1.3 设备类型介绍

在 ZigBee 网络中存在三种逻辑设备类型: Coordinator(协调器), Router(路由器), Sleep-End-Device(休眠终端)。 ZigBee 网络由一个 Coordinator 以及多个 Router 和多个 Sleep-End-Device(休眠终端)。

#### <span id="page-5-1"></span>1.3.1 协调器

具备建立和管理网络的作用,控制着是否允许其它节点加入网络中,并具备路由设备的所有功能,其主要任务为管理网 络,将子节点信息上传至上位机,转发报文,同时,协调器需要对请求入网的终端权限鉴别。协调器断电后,网络不会崩溃, 路由器和休眠终端会在当前网络中正常工作。

#### <span id="page-5-2"></span>1.3.2 路由器

允许其它节点与路由设备相连,以扩大网络的覆盖范围,其主要任务为转发报文,起到中继路由作用,并具备终端设备 的所有功能。如果一个节点通往另一个节点存在多条路径时, 当其中一条路径出现故障,网络会自动调整到其它最优的路径 进行传输,以确保数据到达。路由器可以建立自己的网络,也可以加入别人的网,路由器一直处于活动状态,因此它必须使 用主电源供电。E180-2G4Z20SX 出厂默认角色为路由器。

#### <span id="page-5-3"></span>1.3.3 休眠终端

休眠终端,当没有数据收发时,则进入休眠状态(可以接收数据),休眠电流低至 2uA 左右。

当休眠终端需要发送无线数据或进行指令操作时,需先通过拉低 PA0 引脚电平对模块进行唤醒,休眠终端唤醒后不会变 成协调器或者路由器

### <span id="page-5-4"></span>1.4 应用场景

- 智能家居以及工业传感器等;
- 安防系统、定位系统;
- 无线遥控,无人机;
- 无线游戏遥控器;
- 医疗保健产品;
- 无线语音,无线耳机;
- 高级抄表架构(AMI);
- 汽车行业应用;
- 楼宇自动化解决方案;
- 农业大棚自动化应用。

## <span id="page-6-0"></span>第二章 规格参数

### <span id="page-6-1"></span>2.1 极限参数

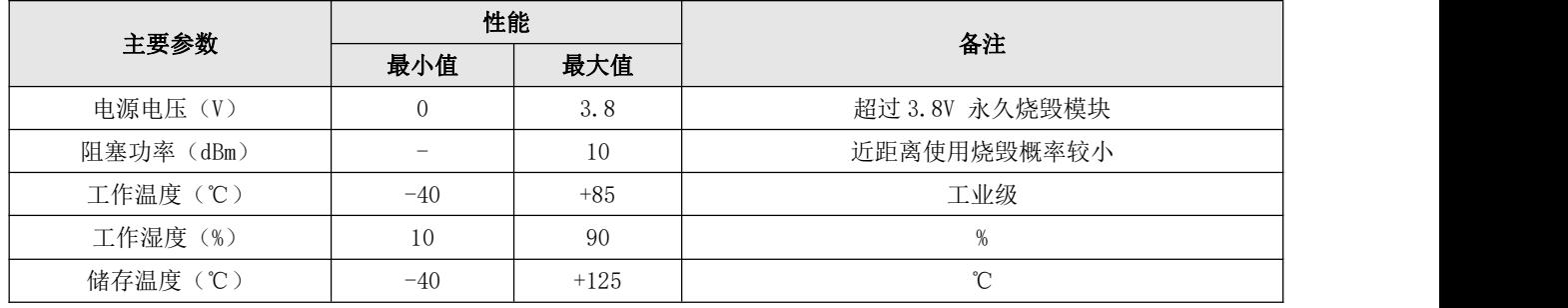

## <span id="page-6-2"></span>2.2 工作参数

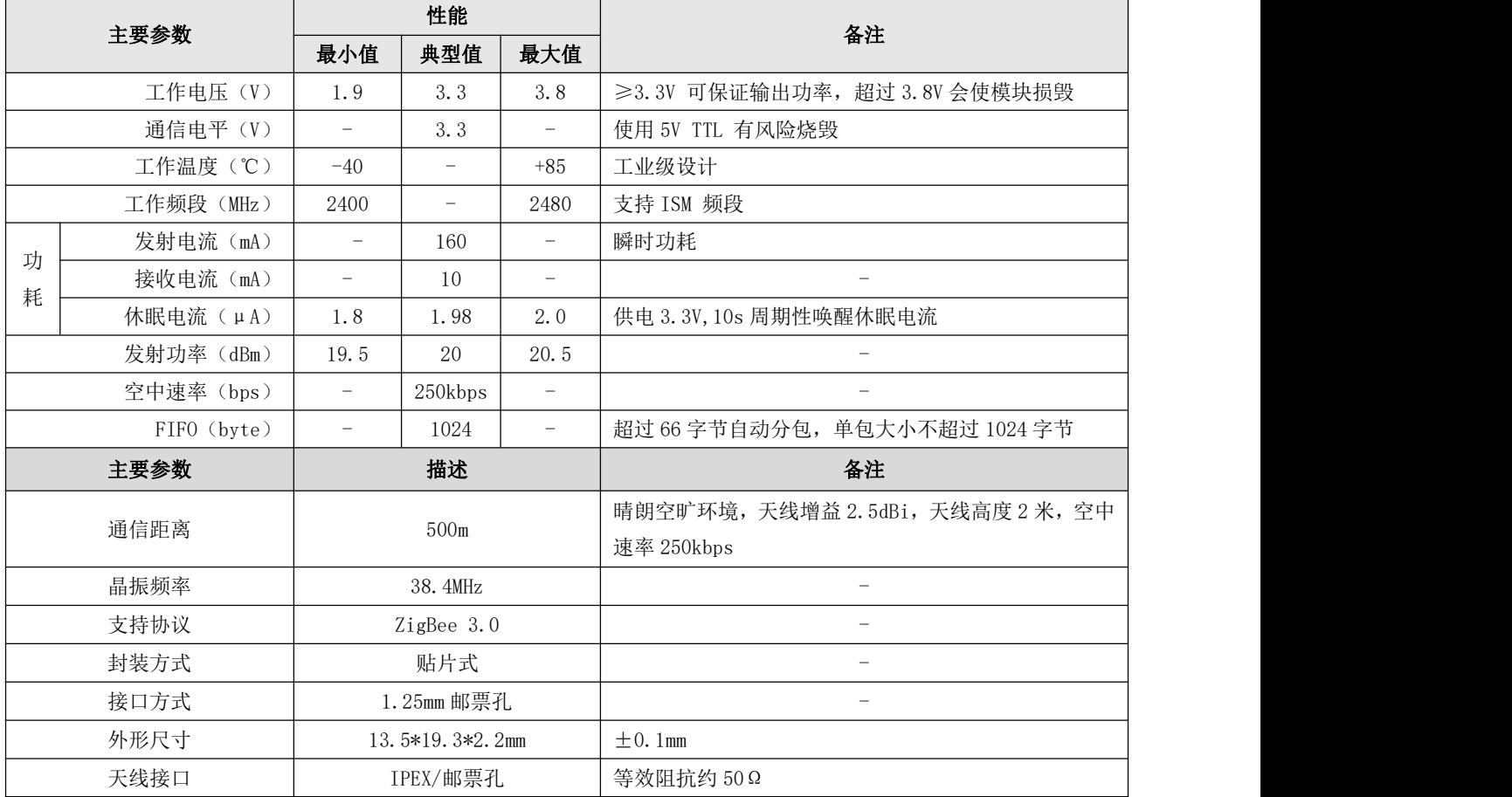

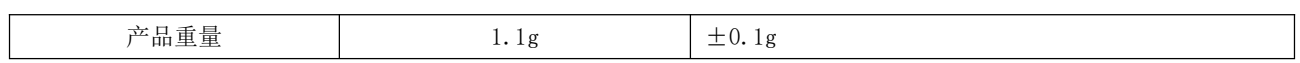

# <span id="page-8-0"></span>第三章 机械尺寸与引脚定义

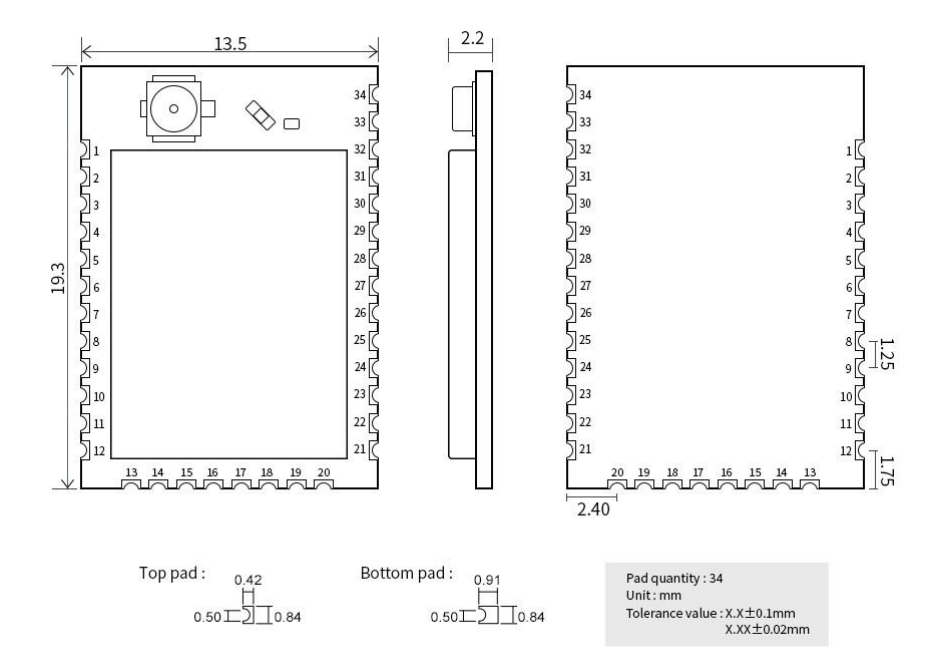

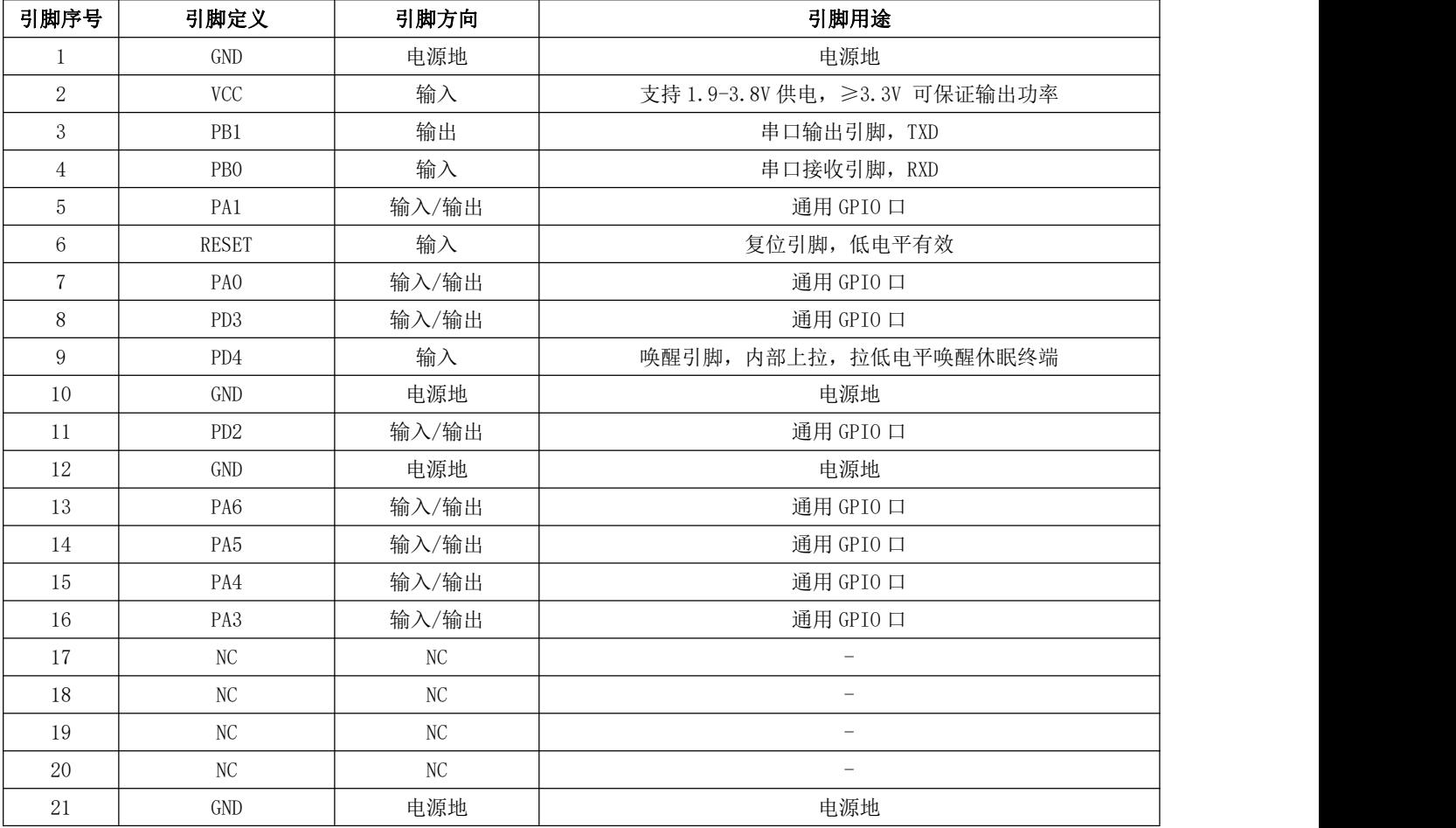

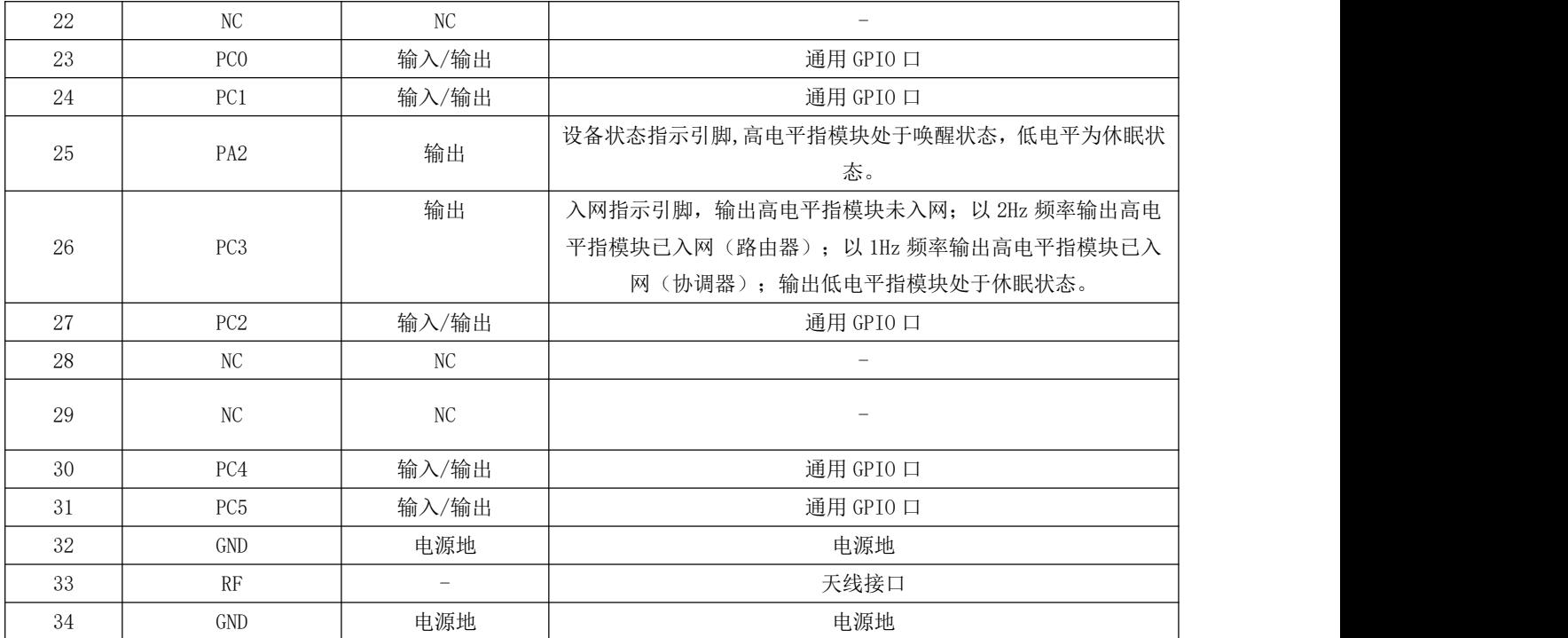

# <span id="page-10-0"></span>第四章 应用及操作

### <span id="page-10-1"></span>4.1 推荐电路图

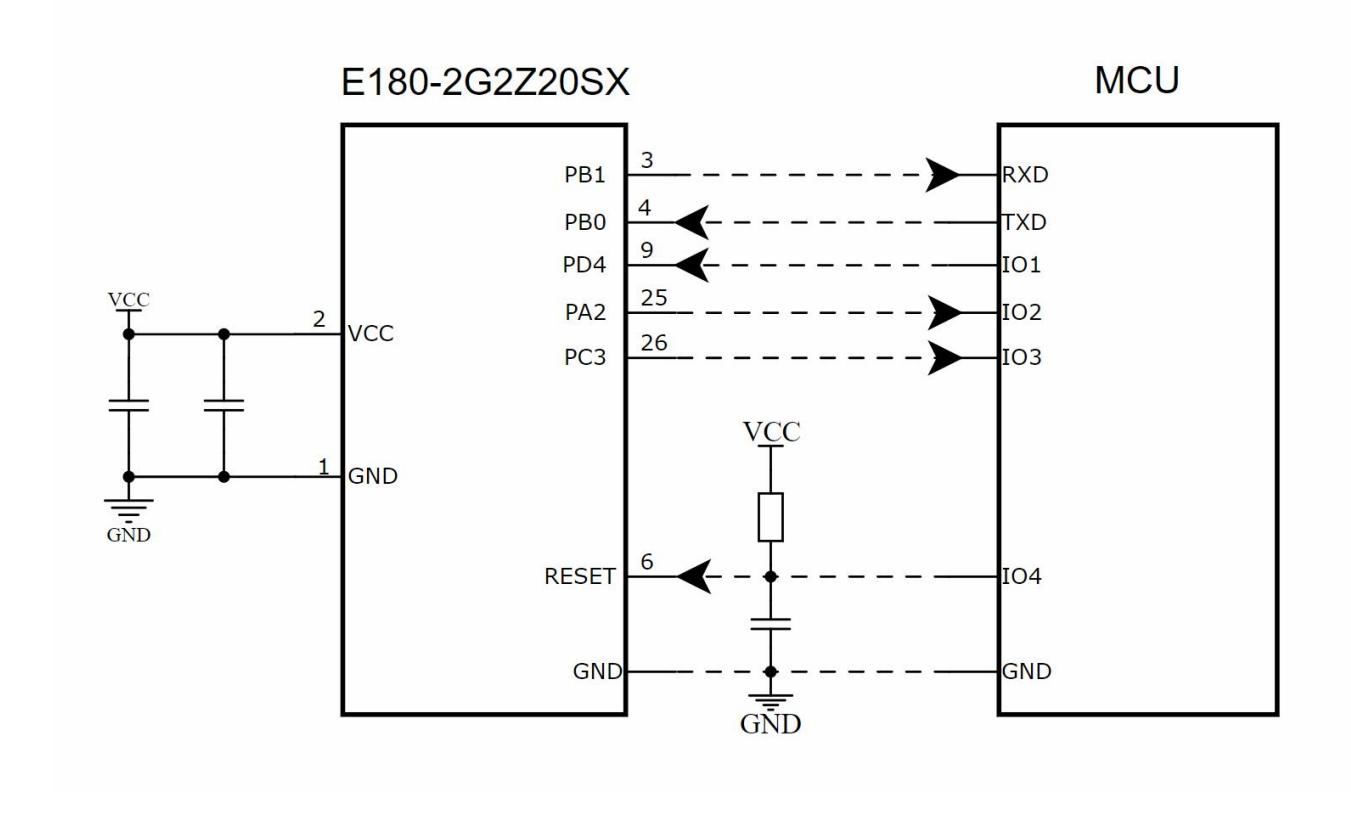

### <span id="page-10-2"></span>4.2 网络拓扑

E180-2G4Z20SX 模组可作为协调器、路由器、休眠终端设备。模组支持 ZigBee 3.0 标准规范, 具备强大的组网能力, 以 及互联互通能力。同时,协调器采用不储存节点入网信息的方式进行组网,可组成网络节点数量无上限的超大网络。

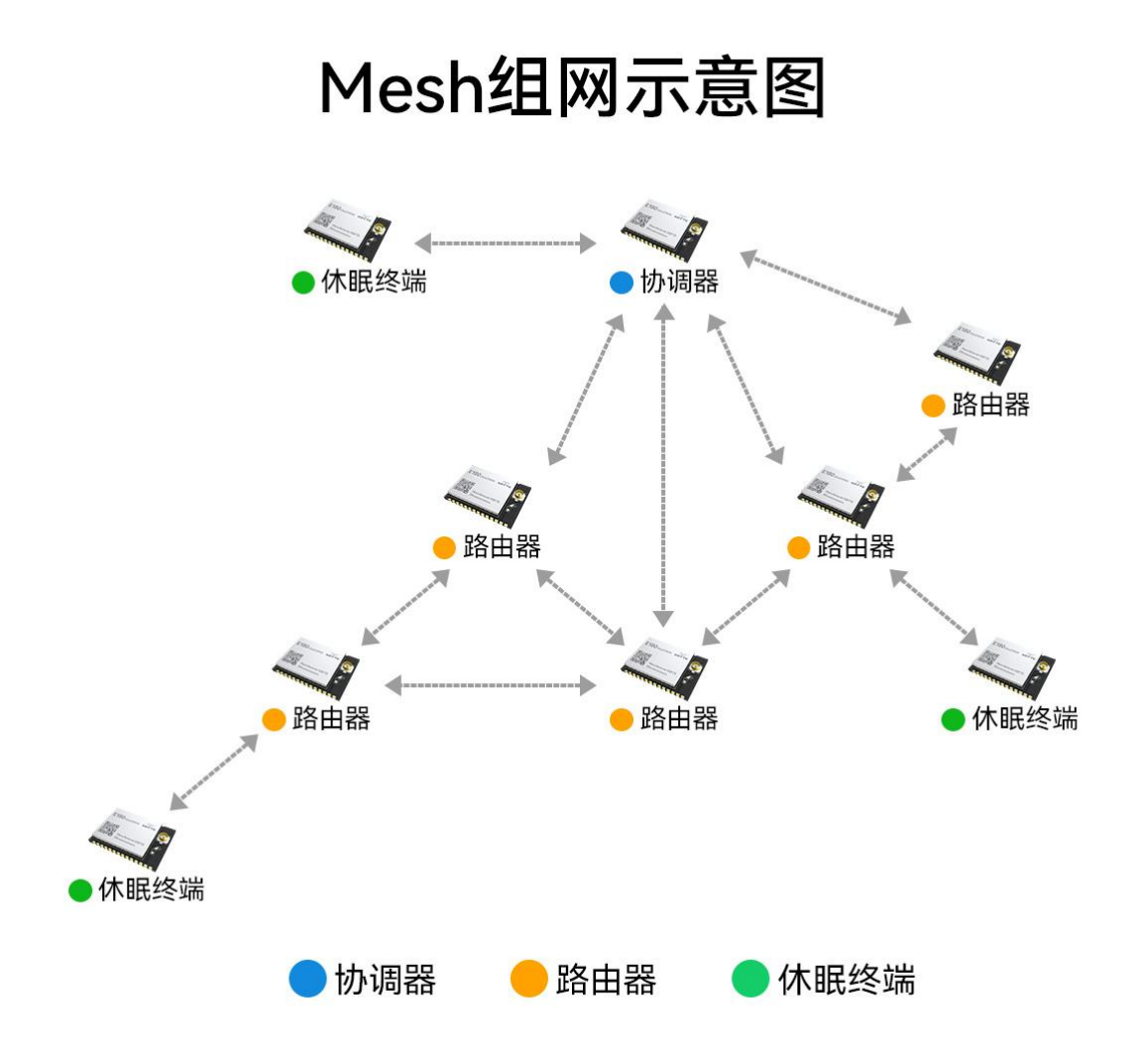

# <span id="page-11-0"></span>第五章 工作模式介绍

### <span id="page-11-1"></span>5.1 工作模式

E180-2G4Z20SX 模块有两种工作模式,分别是 API 指令模式和数据传输模式。

API 指令模式: 在 API 指令模式下向模组的串口输入符合 API 指令格式的指令,模组执行指令,可实现模组设置、模组 配网、模组清网、数据传输等操作。

数据传输模式:在传输模式下向模组的串口输入任何数据,都会通过 RF 接口发送出去。在传输模式下,可以临时开启 AT 指示模式,并使用 AT 指令配置模块。接收对象、发送方式由模组内部的配置参数决定,配置参数可以通过指令来设置。

#### 数据发送方式:

广播:发给协调器和全部路由器,路由器可以转发广播消息并形成广播风暴,因此广播数据帧不能超过 66 字节,发送 一包数据后数据发送器(射频发射单元)必须冷却 0.33 秒。

点播: 根据目标节点的短地址或 MAC 地址把数据包发送给指定目标节点。

#### 模式切换:

传输模式下输入"+++"开启 AT 指令,输入字符串"ATAP1\r"切换到 API 模式,所有 AT 命令的参数需要以字符串格式输入, 并以换行符"\r"(十六进制 0x0D)结束。

在 API 模式下,输入 AT 命令类型的 API 命令"7E 00 05 08 01 41 50 00 65"切换到传输模式。

### <span id="page-12-0"></span>5.2 AT 指令

E180-2G4Z20SX 在 API 模式下和传输模式下,均可使用 AT 命令进行设置。API 模式下输入 AT 命令类型的 API 指令, 可 实现 AT 命令输入。在传输模式下则需要输入"+++"符号激活 AT 命令。注意在传输模式下如果激活 AT 命令后 6 秒内没有输入 有效 AT 命令,模组自动跳回传输模式。

API 模式下输入 AT 命令,AT 命令参数格式为 16 进制输入格式。传输模式下开启 AT 命令,AT 命令参数则需要以字符串 格式输入。传输模式下 AT 命令需要以换行符"\r"(16 进制为 0x0D)结尾, 而 API 模式下不需要结束符号只需要输入正确的 API 指令校验和即可。

### <span id="page-12-1"></span>5.3 串口参数

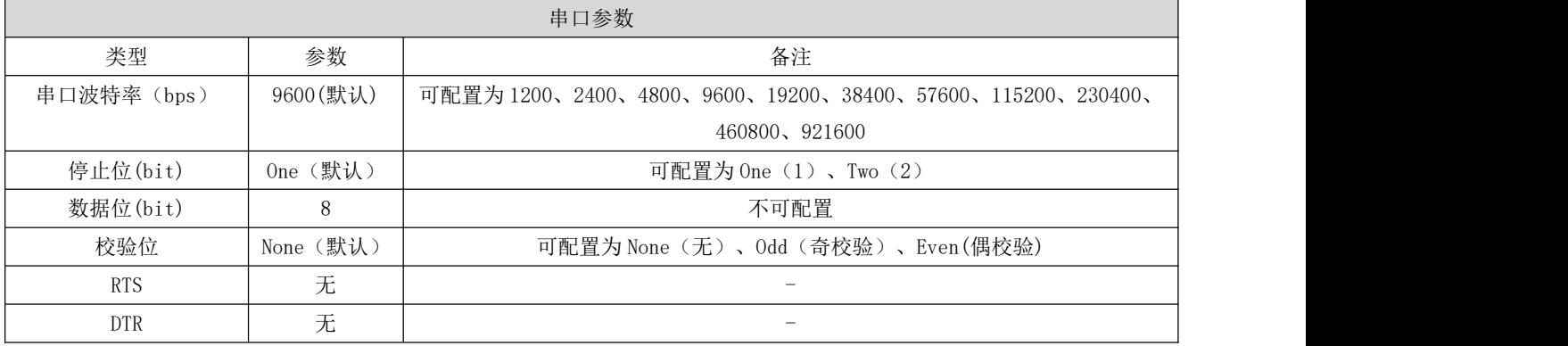

## <span id="page-12-2"></span>第六章 API 指令

### <span id="page-12-3"></span>6.1 API 指令格式

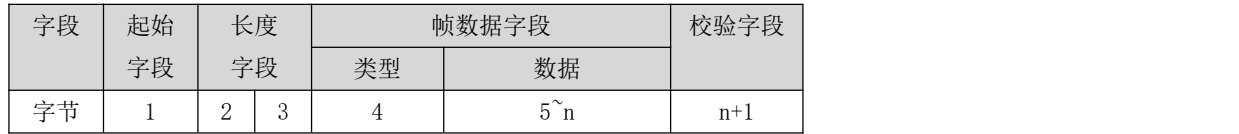

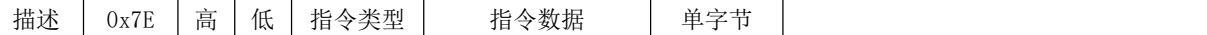

- 起始字段: 固定的 0x7E
- 长度字段: 2 字节, 高前低后, 长度不包含校验字段。
- 帧数据字段:两部分组成,由类型和数据组成。类型 1 个字节,数据变长。
- 校验字段:采用和校验。

#### 校验算法:

帧数据字段里面全部内容相加,得到的数据取低 8 位(除以 256 取余数),然后再用 0xFF 减去该数值。 例如:7E 00 08 08 01 4E 49 58 42 45 45 3B 是一条合法指令

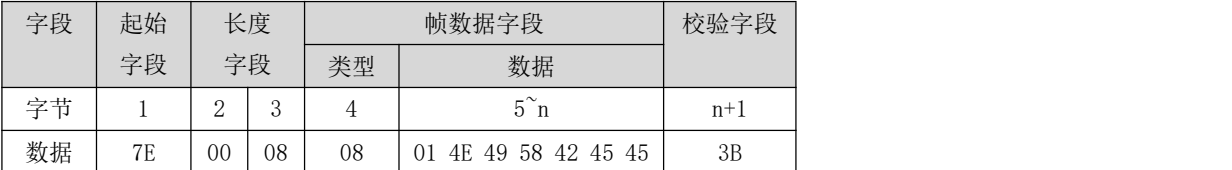

类型目录:

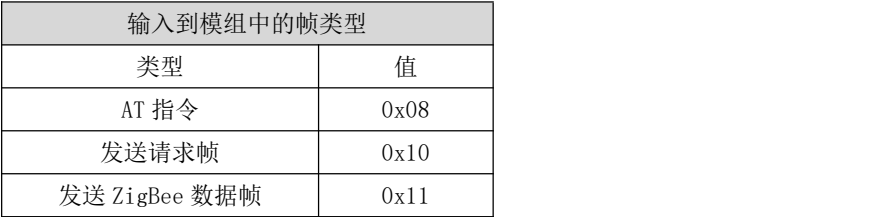

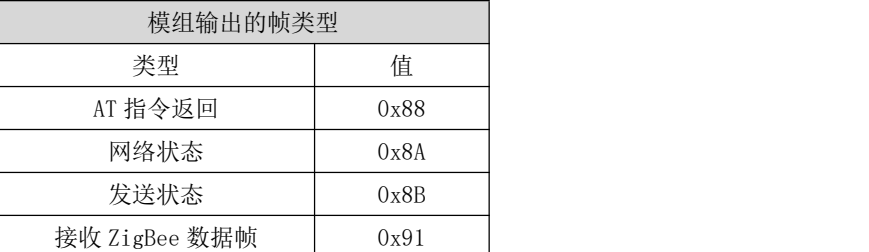

### <span id="page-13-0"></span>6.2 API 指令分类解读

<span id="page-13-1"></span>6.2.1 发送 AT 指令,类型=0x08,方向输入

| 字段 | 起始   |    | 长度 |      |               | 帧数据字段 |     | 校验字段         |       |  |
|----|------|----|----|------|---------------|-------|-----|--------------|-------|--|
|    | 字段   | 字段 |    | 类型   | 帧 ID          | AT 指令 |     | 指令参数         |       |  |
| 字节 |      |    |    |      | $\mathcal{D}$ |       |     | $8^{\sim}$ n | $n+1$ |  |
| 描述 | 0x7E | 高  | 低  | 0x08 | 用于对比AT        | AT    | AT  | AT 指令参数      | 单字节   |  |
|    |      |    |    |      | 指令返回          | 第一个   | 第二个 |              |       |  |

帧 ID: 输入任意 0x00 到 0xFF 的数值, 收到 AT 指令返回(类型=0x88), 可以对应哪条 AT 命令。

<span id="page-13-2"></span>6.2.2 发送请求帧,类型=0x10,方向输入

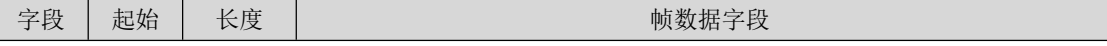

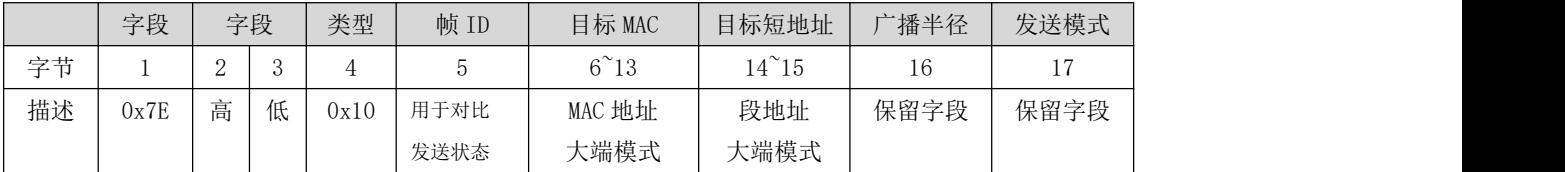

| 帧数据字段          | 校验字段  |
|----------------|-------|
| 发送到目标设备的有效数据   |       |
| $18^{\circ}$ n | $n+1$ |
| 透传数据           | 单字节   |

<span id="page-14-0"></span>6.2.3 发送 ZigBee 数据帧,类型=0x11,方向输入

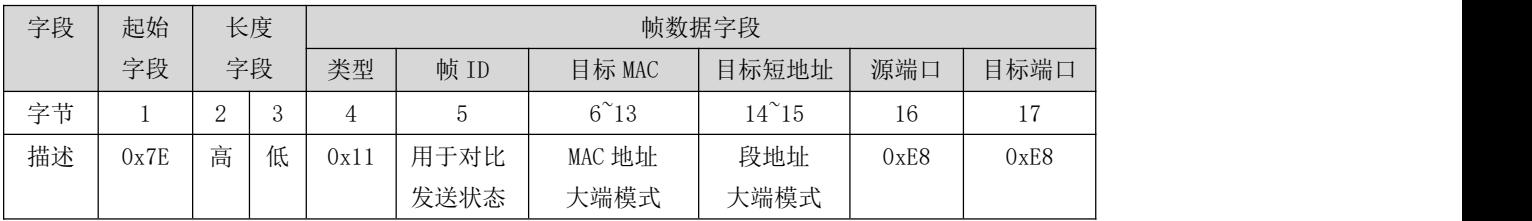

|                | 校验字段           |      |      |               |       |
|----------------|----------------|------|------|---------------|-------|
| cluster        | profile        | 路由半径 | 发送模式 | ZigBee AF 报文  |       |
| ID             | ID             |      |      |               |       |
| $18^{\circ}19$ | $20^{\circ}21$ | 22   | 23   | $24^{\sim}$ n | $n+1$ |
| 0x0011         | 0xC105         | 保留字段 | 保留字段 | 透传数据          | 单字节   |

<span id="page-14-1"></span>6.2.4 AT 指令返回,类型=0x88,方向从模块输出

| 字段 | 起始   |               | 长度              | 帧数据字段 |        |       |     |       |              |       |  |
|----|------|---------------|-----------------|-------|--------|-------|-----|-------|--------------|-------|--|
|    | 字段   |               | 字段              | 类型    | 帧 ID   | AT 指令 |     | 指令状态  | 指令参数         | 段     |  |
| 字节 |      | $\Omega$<br>∠ | $\Omega$<br>ر . | 4     |        | 6     |     | 8     | $9^{\sim}$ n | $n+1$ |  |
| 描述 | 0x7E | 高             | 低               | 0x88  | 用于对比   | AT    | AT  | AT 指令 | AT 指令        | 单字节   |  |
|    |      |               |                 |       | AT 指令返 | 第一个   | 第二个 | 返回状态  | 参数           |       |  |
|    |      |               |                 |       | 回      |       |     |       |              |       |  |

<span id="page-14-2"></span>6.2.5 网络状态,类型 0x8A,方向从模块输出

| 字段 | 起始   | 长度            |                     | 帧数据字段 | 校验字段 |     |
|----|------|---------------|---------------------|-------|------|-----|
|    | 字段   | 字段            |                     | 类型    | 指令状态 |     |
| 字节 |      | $\Omega$<br>↩ | $\Omega$<br>$\cdot$ |       |      |     |
| 描述 | 0x7E | 高             | 低                   | 0x8A  | 状态字节 | 单字节 |

<span id="page-14-3"></span>6.2.6 发送状态,类型 0x8B,方向从模块输出

该命令是 0x10 和 0x11 的返回

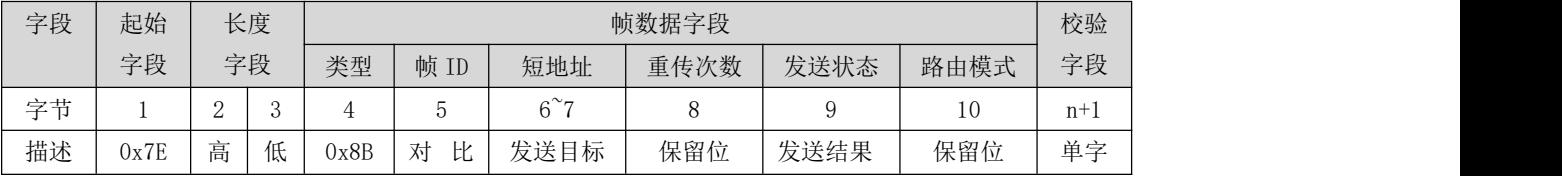

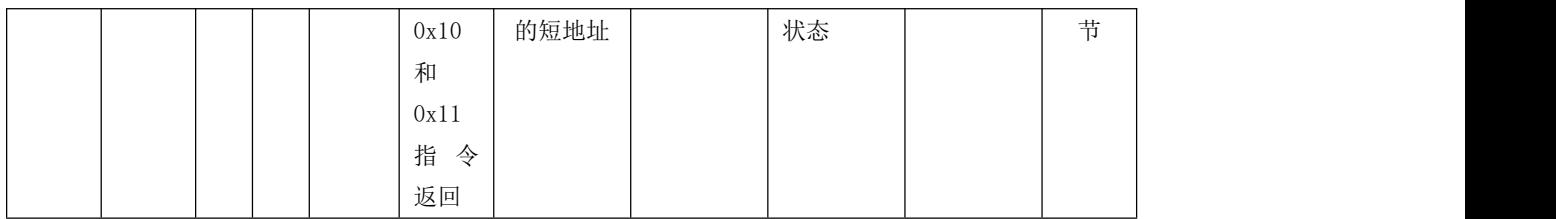

#### <span id="page-15-0"></span>6.2.7 接收请求帧,类型 0x90,方向从模块输出。

AT 指令"AO"设置为 0 时收到 Profile ID 为 0xC105, cluster ID 为 0x0011, 目标端口为 0xE6 或 0xE8 的 AF 数据帧, 则 输出该命令。

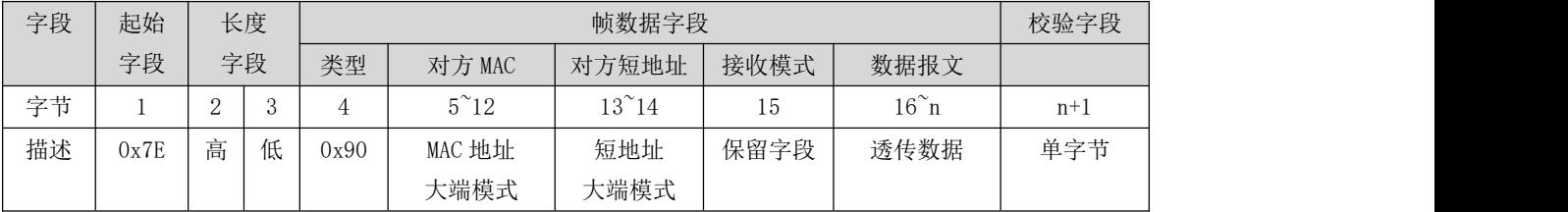

#### <span id="page-15-1"></span>6.2.8 接收 ZigBee 数据帧,类型 0x91,方向从模块输出

该命令是远程模块向本模块发送 0x10 和 0x11 时模块输出的命令。

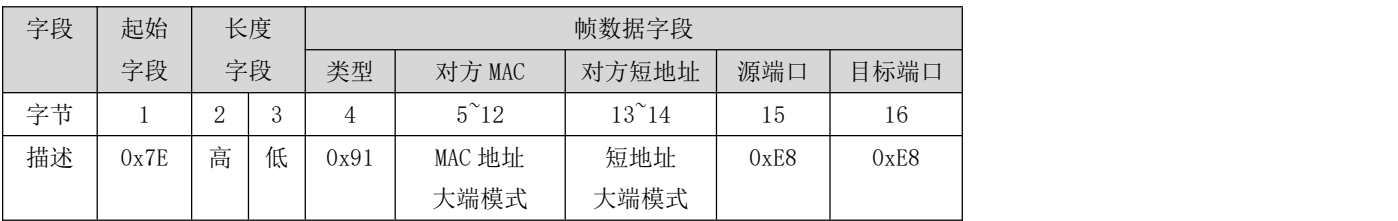

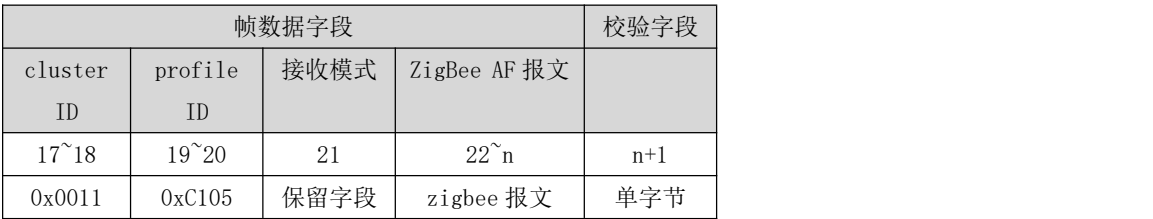

<span id="page-15-2"></span>6.2.9 远程 AT 指令,类型 0x17,方向输入

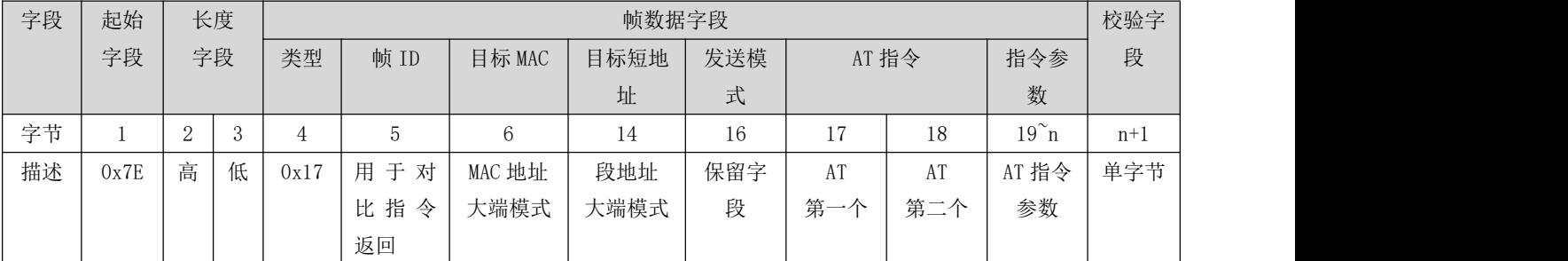

帧 ID: 输入任意 0x00 到 0xFF 的数值,收到远程 AT 指令返回(类型=0x97), 可以对应哪条远程 AT 命令。

<span id="page-15-3"></span>6.2.10 远程 AT 指令状态返回,类型 0x97,方向输出

该命令是远程 AT 指令的状态返回

| 字段 | 起始   |          | 长度<br>帧数据字段 |      |        |              |               |       |                   |       | 校验             |       |  |
|----|------|----------|-------------|------|--------|--------------|---------------|-------|-------------------|-------|----------------|-------|--|
|    | 字段   | 字段       |             | 类型   | 帧 ID   | 对方 MAC       | 对方短地址         | AT 指令 |                   | 指令状态  | 指令参数           | 字段    |  |
| 字节 |      | $\Omega$ |             |      |        | $6^{\sim}13$ | $14^{\sim}15$ | 16    | $\blacksquare$    | 18    | $19^{\circ}$ n | $n+1$ |  |
| 描述 | 0x7E | 高        | 低           | 0x97 | 用于对比   | MAC 地址       | 短地址           |       | $\Lambda$ T<br>ΑI | AT 指令 | AT 指令          | 单字    |  |
|    |      |          |             |      | AT 指令返 | 大端模式         | 大端模式          | 第一    | 第二                | 返回状态  | 参数             | 書     |  |
|    |      |          |             |      | 回      |              |               |       | 八                 |       |                |       |  |

<span id="page-16-0"></span>6.2.11 节点标识指示,类型 0x95,方向输出

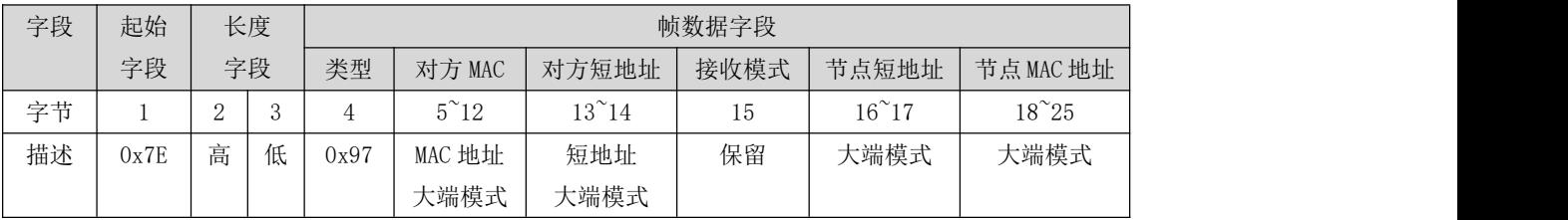

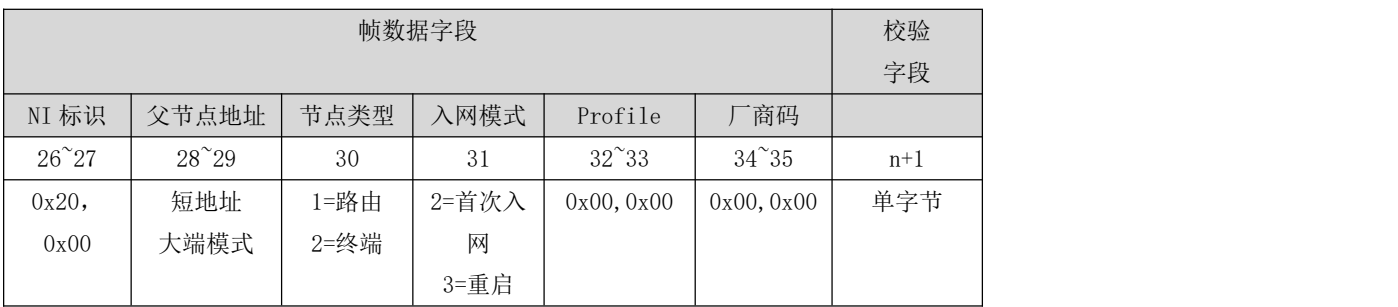

# <span id="page-16-1"></span>第七章 AT 指令解析

<span id="page-16-2"></span>7.1 AT 指令分类解读

- 所有 AT 指令需加回车(\r),后续不再加以说明。
- 所有 AT 指令区分大小写
- > AT 指令的返回结果以\r 结束, 后续不再加以说明。
- 发送、返回的 API 指令最后一位为校验位。

<span id="page-16-3"></span>7.1.1 CN 命令:切换到透传模式

字符串模式下:

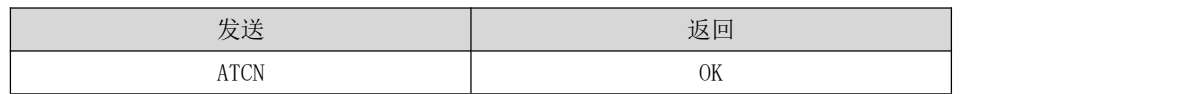

API 模式下:

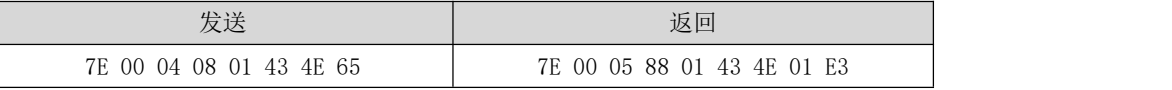

#### <span id="page-17-0"></span>7.1.2 AP 命令:切换 API 模式

字符串模式下:

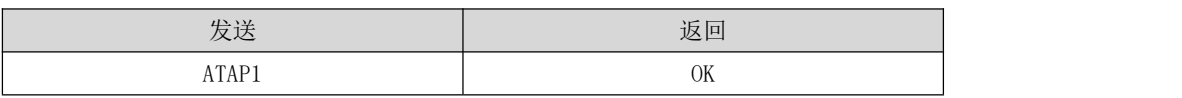

API 模式下:

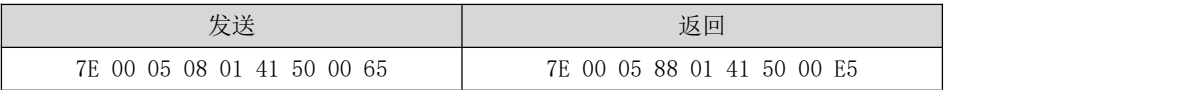

<span id="page-17-1"></span>7.1.3 CE 命令:读取、设置设备角色

#### 读取当前角色

字符串模式下:

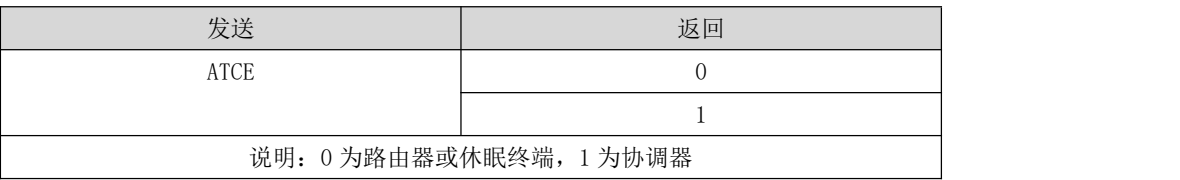

API 模式下:

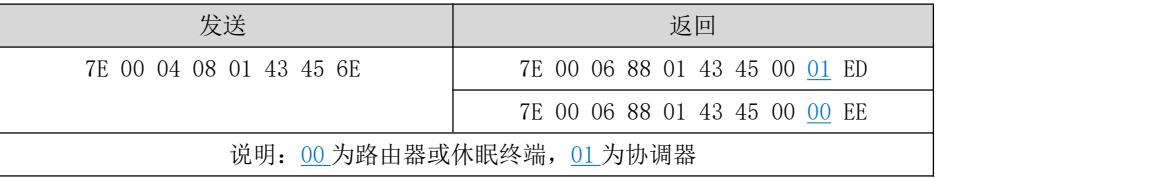

设置设备角色:0 为路由器或休眠终端,1 为协调器。

字符串模式下:

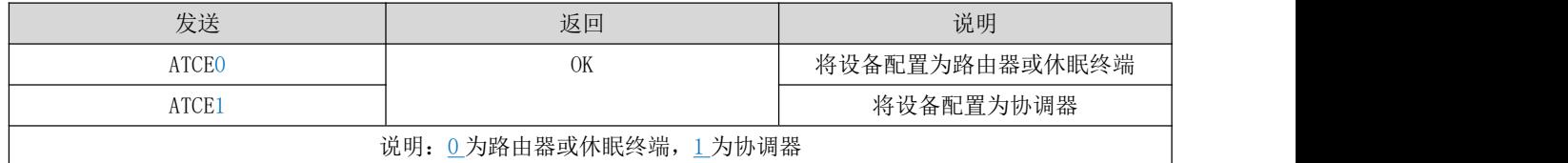

API 模式下:

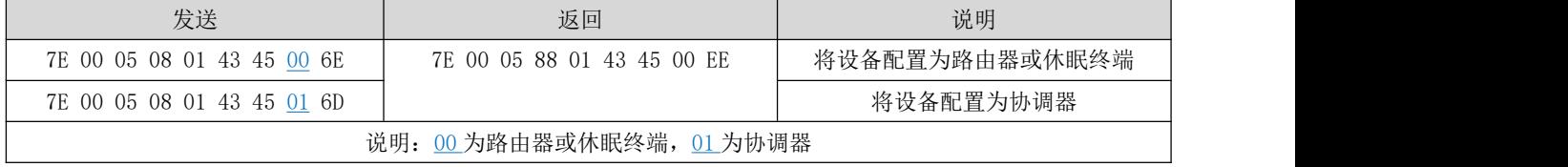

<span id="page-17-2"></span>7.1.4 SH 命令:读取模组 MAC 地址高 4 字节

字符串模式下:

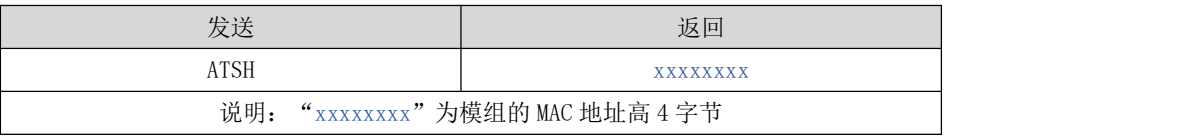

API 模式下:

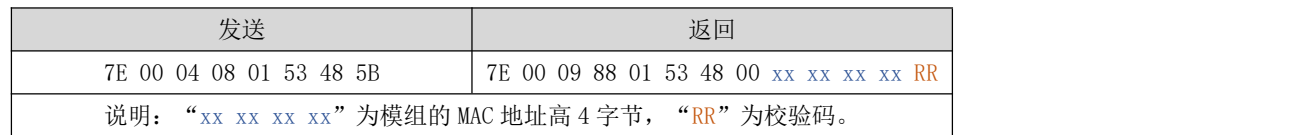

<span id="page-18-0"></span>7.1.5 SL 命令:读取模组 MAC 地址低 4 字节

字符串模式下:

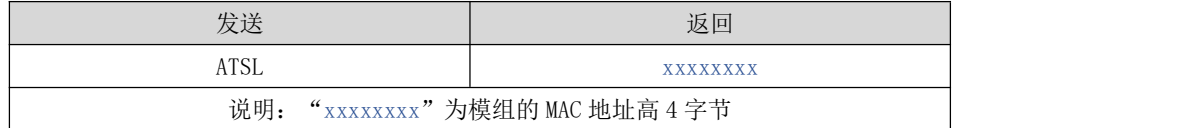

API 模式下:

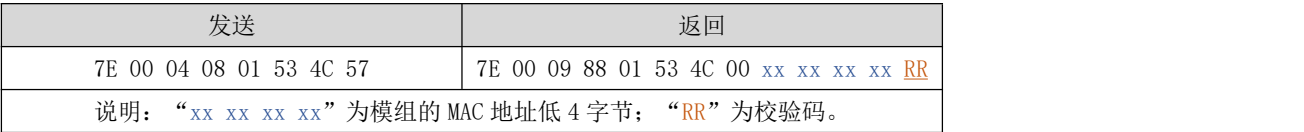

<span id="page-18-1"></span>7.1.6 DH 命令:读取、配置透传目标的 MAC 地址高 4 字节

注:目标 MAC 地址设置成 0x0000000000000000,直接点播到协调器。设置成 0x000000000000FFFF 为广播发送。

● 读取透传目标 MAC 地址高 4 字节

字符串模式下:

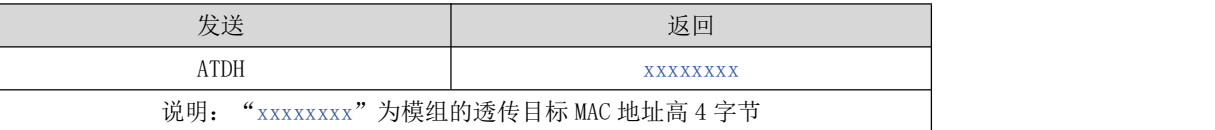

API 模式下:

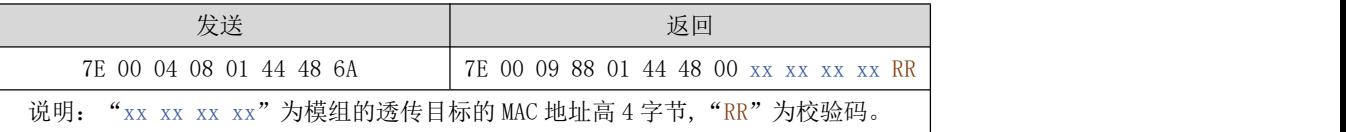

配置透传目标 MAC 地址高 4 字节

字符串模式下:

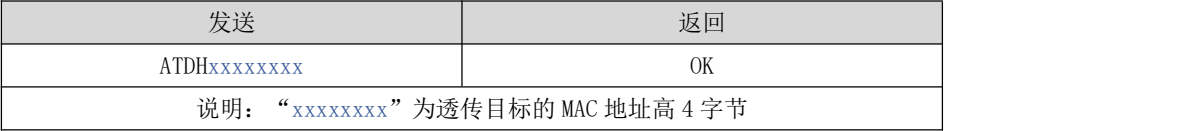

API 模式下:

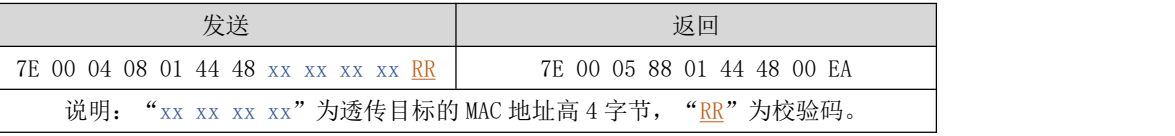

<span id="page-19-0"></span>7.1.7 DL 命令:读取、设置透传目标的 MAC 地址低 4 字节

注:目标 MAC 地址设置成 0x0000000000000000,直接点播到协调器。设置成 0x000000000000FFFF 为广播发送。

读取透传目标 MAC 地址低 4 字节

字符串模式下:

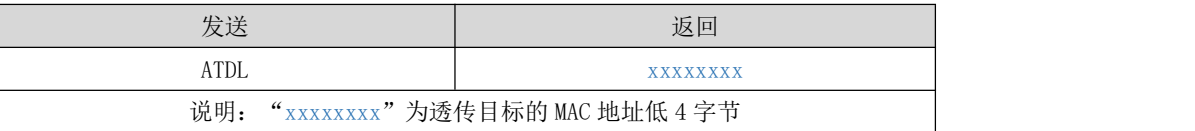

API 模式下:

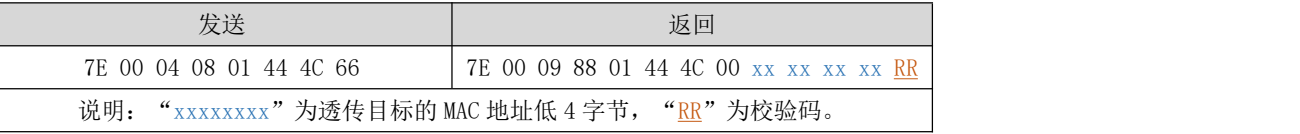

● 设置透传目标 MAC 地址低 4 字节

字符串模式下:

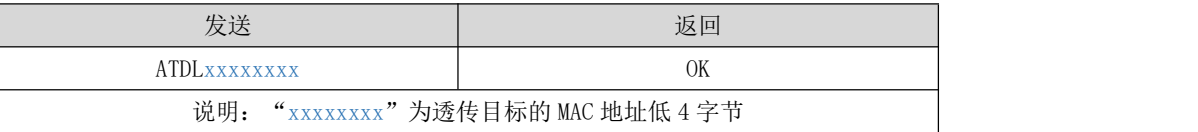

API 模式下:

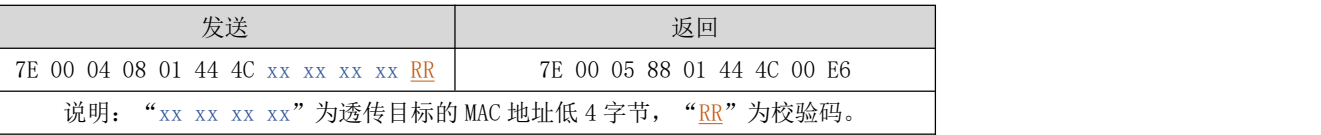

<span id="page-19-1"></span>7.1.8 MY 命令:读取设备当前短地址

注:当前短地址等于 0xFFFE 或 0xFFFF 说明节点没组网。

字符串模式下:

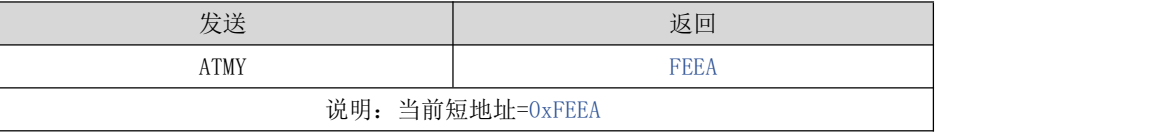

API 模式下:

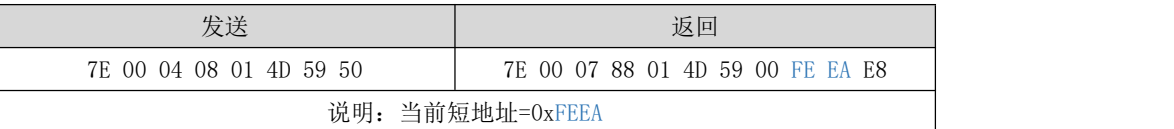

<span id="page-19-2"></span>7.1.9 OP 命令:读取设备当前实际扩展 PANID

字符串模式下:

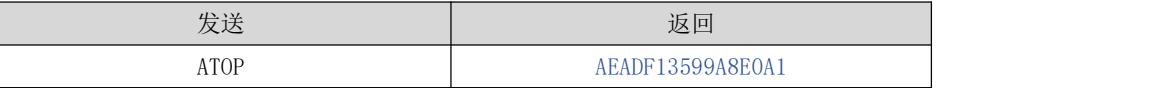

说明:当前实际扩展 PANID=0xAEADF13599A8E0A1

API 模式下:

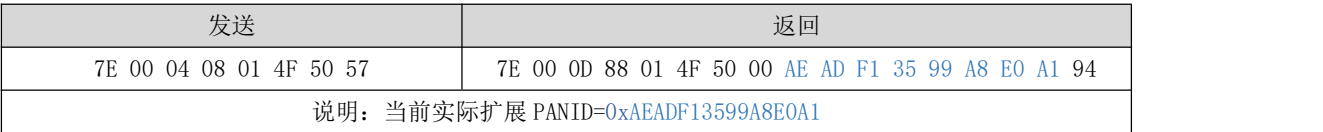

#### <span id="page-20-0"></span>7.1.10 OI 命令:读取当前 PANID

注:当前 PANID 等于 0xFFFE 或 0xFFFF 说明节点没组网。

字符串模式下:

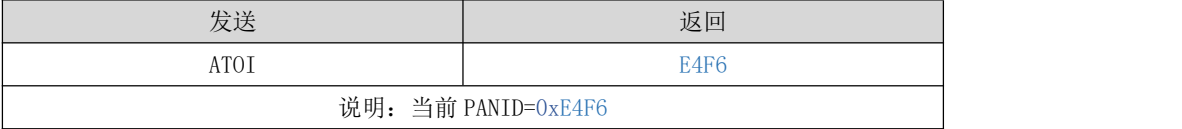

API 模式下:7E 00 04 08 01 4F 49 5E

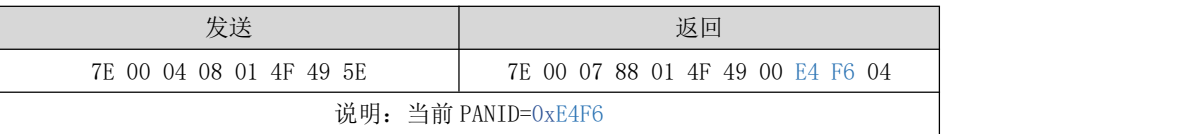

#### <span id="page-20-1"></span>7.1.11 CH 命令:读取设备当前信道

注: Zigbee 的 11 信道到 26 信道, 频率 2405MHz 到 2480MHz。

字符串模式下:

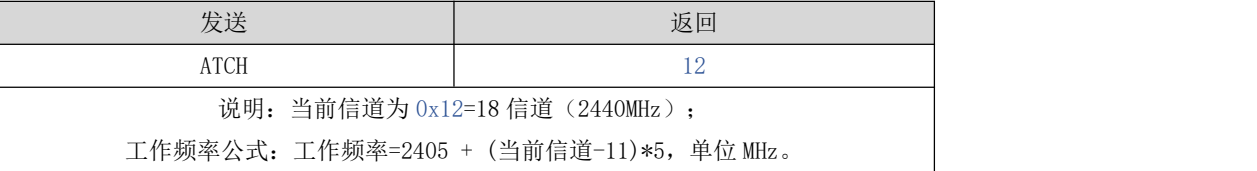

API 模式下:

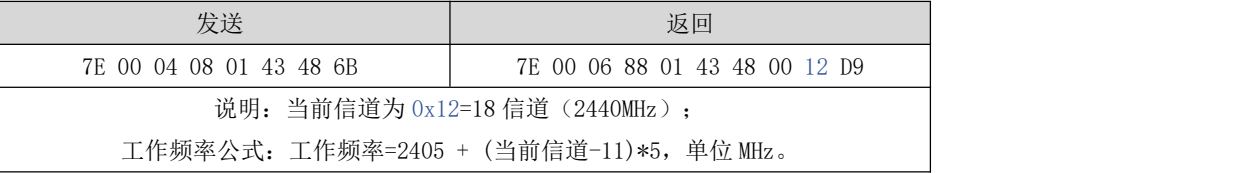

<span id="page-20-2"></span>7.1.12 ID 命令:读取、设置设备期望扩展 PANID。

● 读取设备当前期望扩展 PANID

注意: 协调器设置了期望扩展 PANID, 则采用该扩展 PANID 建立网络。路由器或休眠终端设置了期望扩展 PANID 则只能 加入该期望扩展 PANID 的协调器。如果不设置期望扩展 PANID, 协调器建立随机的期望扩展 PANID, 路由和休眠终端则随机加 入任意协调器。

字符串模式下:

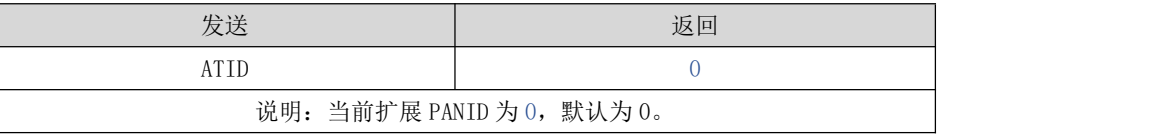

API 模式下:

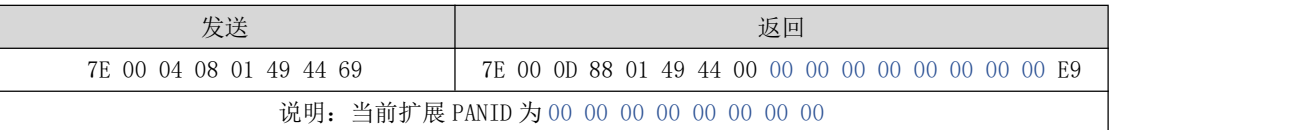

#### ● 设置期望扩展 PANID

注: 期望扩展 PANID 范围 8 个任意字节, 全 0 或全 FF 无效, 禁用期望扩展 PANID 功能。

字符串模式下:

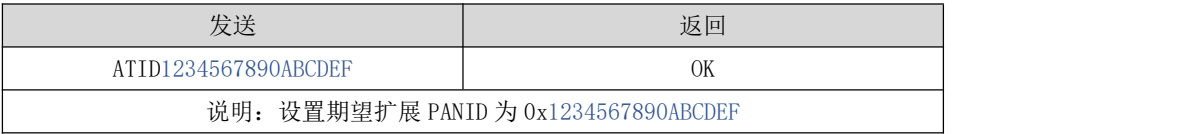

API 模式下:

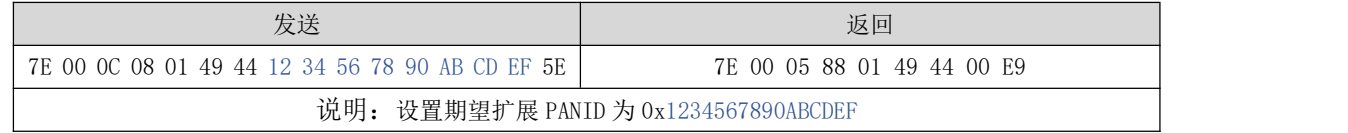

<span id="page-21-0"></span>7.1.13 NR 命令:退出网络

字符串模式下:

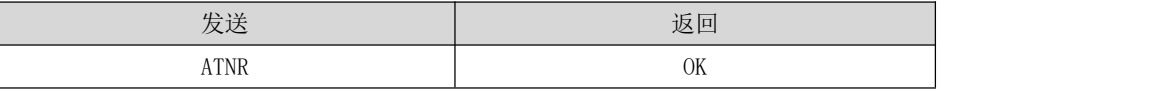

API 模式下:

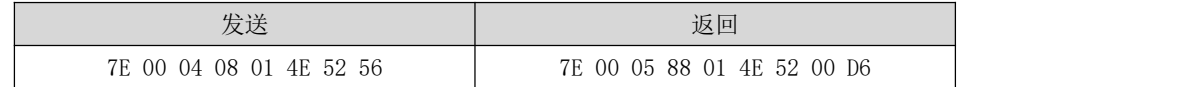

<span id="page-21-1"></span>7.1.14 FR 命令:模组复位

字符串模式下:

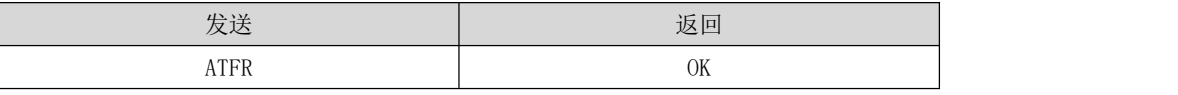

API 模式下:

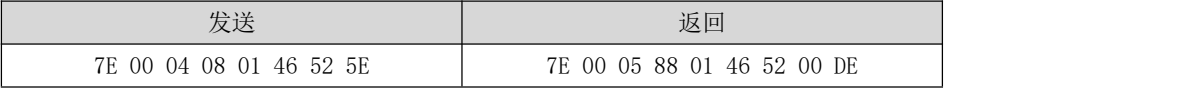

<span id="page-21-2"></span>7.1.15 RE 命令:模组恢复出厂

字符串模式下:

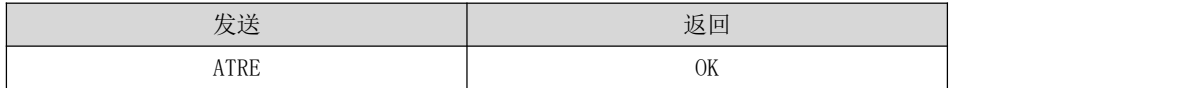

API 模式下:

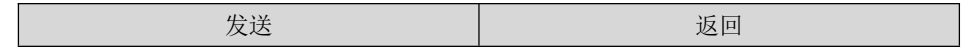

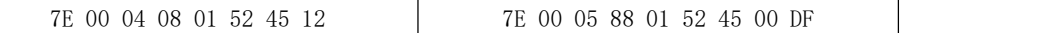

#### <span id="page-22-0"></span>7.1.16 NJ 命令:允许入网时间

注:允许入网时间取值范围 0x00-0xFF,0 为关闭允许入网,默认 0xFE。

读取设备当前允许入网时间

字符串模式下:

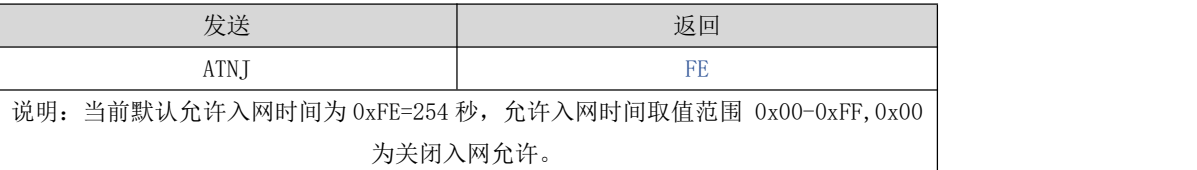

#### API 模式下:

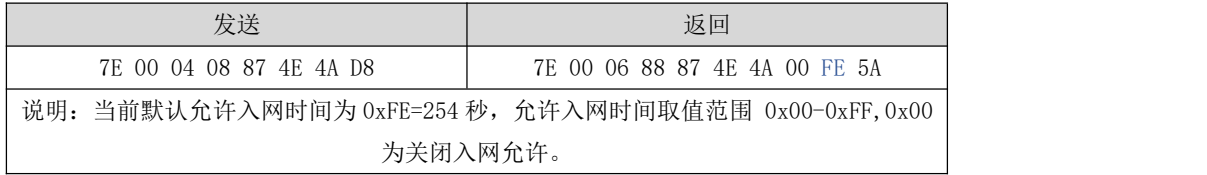

#### 设置打开允许入网时间

注意事项:

节点需要入网时,协调器必须发送打开允许入网时间,否则节点不能入网。允许入网时间取值范围 0x00-0xFF。

字符串模式下:

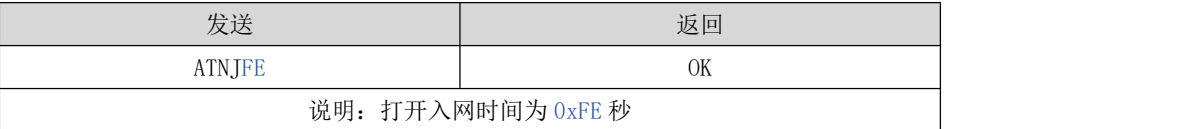

API 模式下:

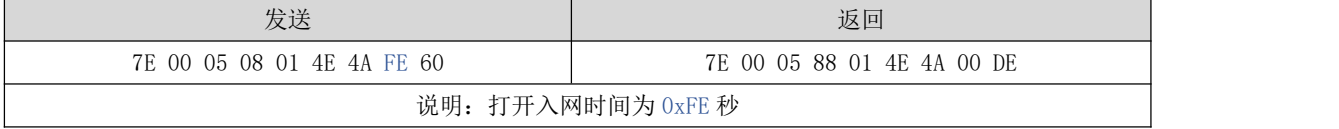

#### <span id="page-22-1"></span>7.1.17 AO 命令:接收透传数据的打印格式

注: AO 模式=0x00, 收到透传数据采用"接收请求帧" (API 命令 0x90)格式输出, AO 模式=0x01 时收到透传数据采用 "接收 Zigbee 数据帧" (API 命令 0x91) 格式输出

#### 读取设备当前接收透传数据打印格式

字符串模式下:

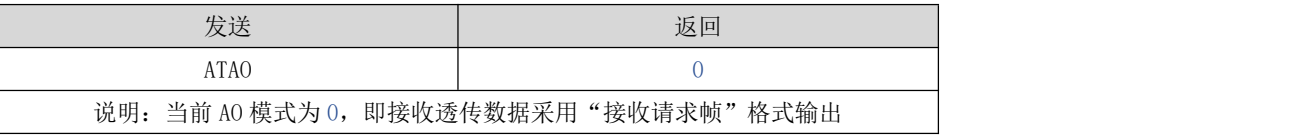

API 模式下:

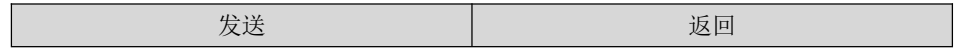

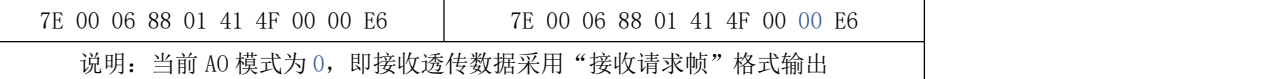

设置透传数据打印格式

字符串模式下:

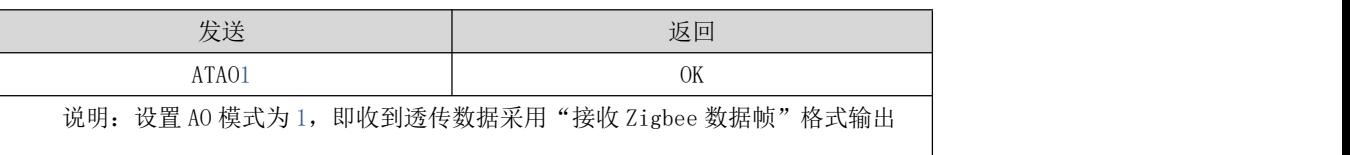

API 模式下:

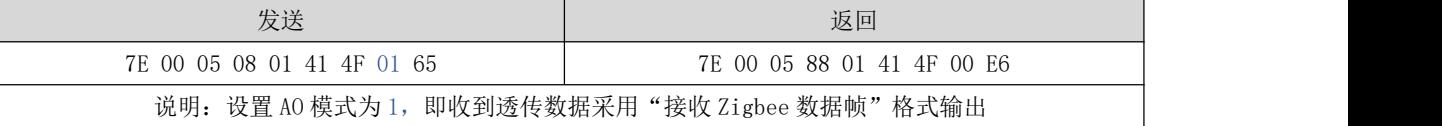

<span id="page-23-0"></span>7.1.18 SM 命令:设置休眠终端

取值范围: 0 是指协调器或者路由器, 其他值是指休眠终端, 引脚唤醒目前仅开放模式 5 (定时唤醒+引脚唤醒), 可订 制单引脚唤醒(模式1)或单定时唤醒(模式4)。

查询模组是否为休眠终端

字符串模式下:

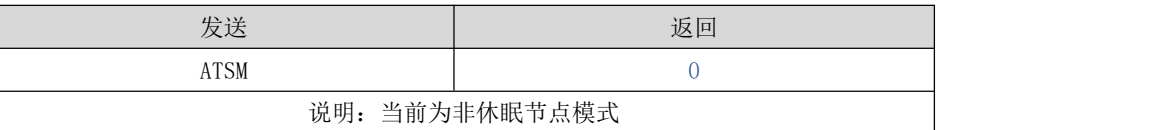

API 模式下:

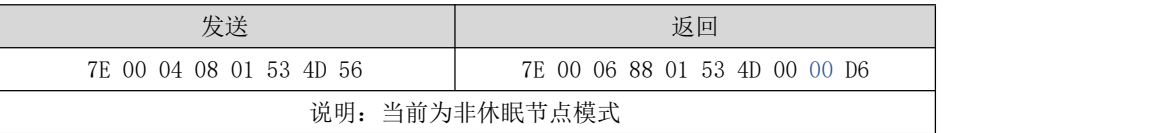

设置模块为休眠终端模式(只有路由器可以设置)

字符串模式下:

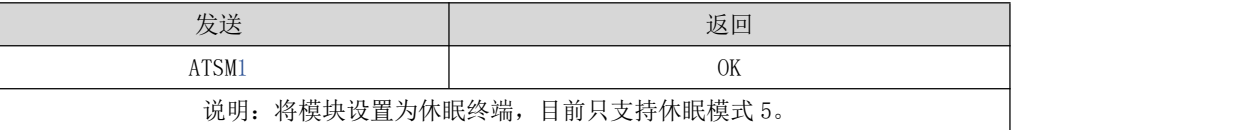

API 模式下:

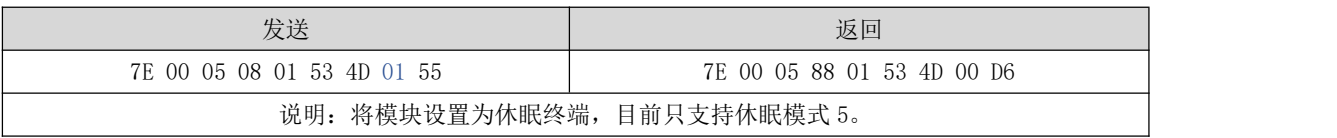

<span id="page-23-1"></span>7.1.19 SP 命令:设置休眠唤醒周期

注: 休眠唤醒取值范围: 0X20-0XAF0, 单位 10ms。如果需要 Zigbee 终端节点可接收父节点消息, 为了稳定运行, 建议

休眠唤醒周期不宜超过 7 秒。

查询模组当前唤醒周期

字符串模式下:

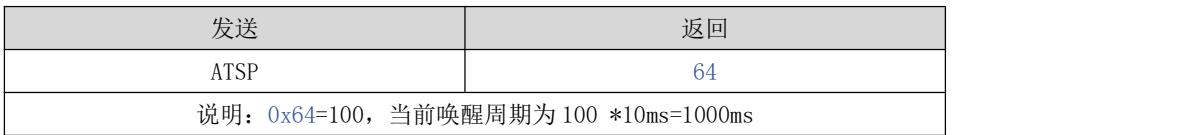

API 模式下:

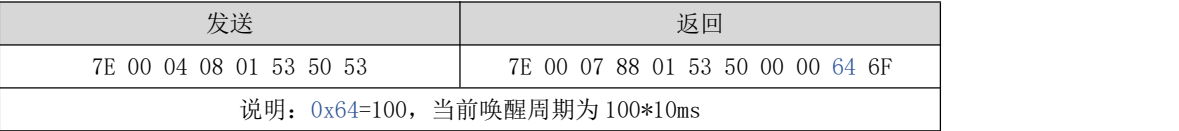

#### 设置模组当前唤醒周期

字符串模式下:

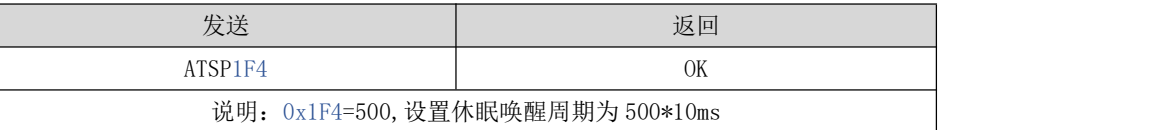

API 模式下:

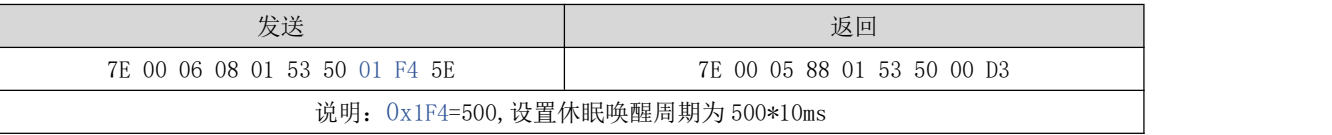

#### <span id="page-24-0"></span>7.1.20 PO 命令:设置节点轮询周期

注:轮询周期取值范围:0X0-0X3E8,单位 100ms。轮询周期是模组在引脚唤醒状态下轮询父节点的周期,可以和休眠唤 醒周期交替使用。建议轮询周期比唤醒周期短(例如轮询周期 500ms,唤醒周期 5s)。引脚唤醒的模组为"活跃"状态,每 500ms 轮询一次父节点并接收数据。引脚非唤醒的模组为"待机"状态,每 5s 轮询一次父节点并接收数据,且此时串口无法 输入任何命令。

查询模组当前轮询周期

字符串模式下:

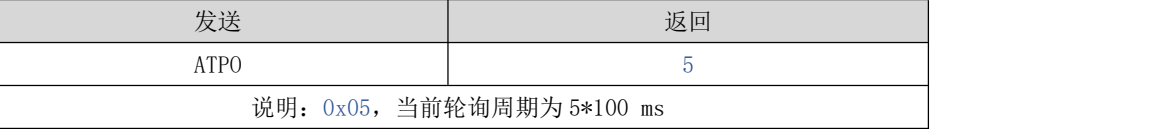

API 模式下:

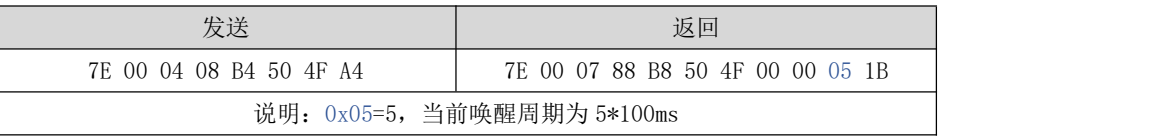

#### 设置模组当前轮询周期

字符串模式下:

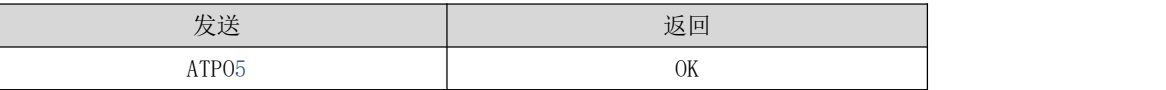

#### 说明:0x05=5,设置休眠唤醒周期为 5\*100ms

#### API 模式下:

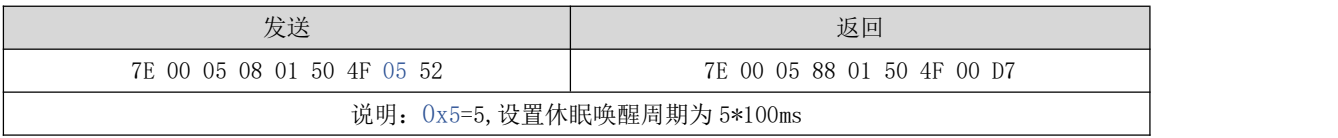

#### <span id="page-25-0"></span>7.1.21 BD 命令:串口波特率

串口波特率参数表:

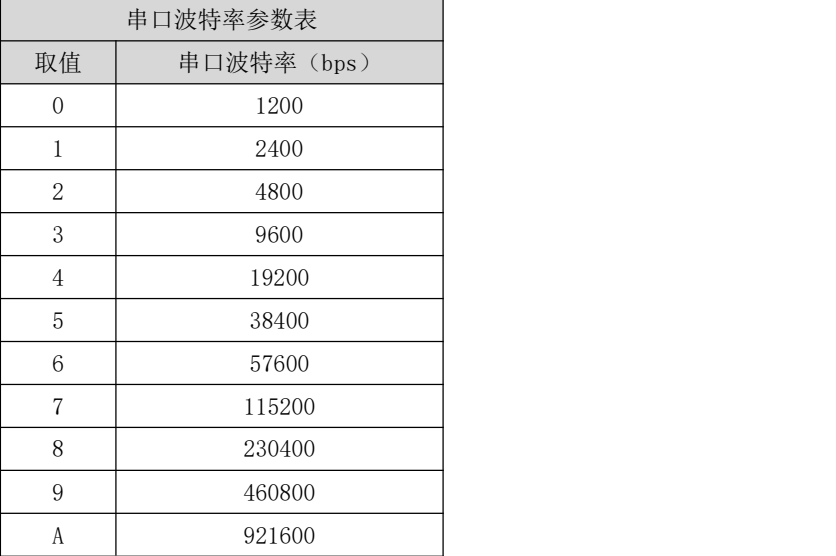

#### 查询当前串口波特率

字符串模式下:

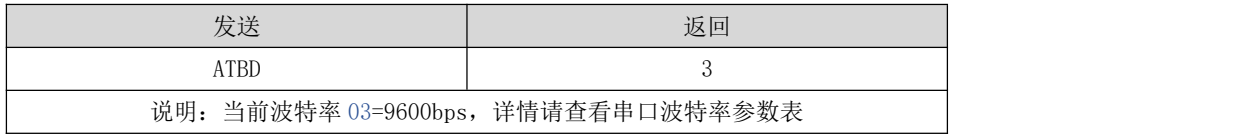

API 模式下:

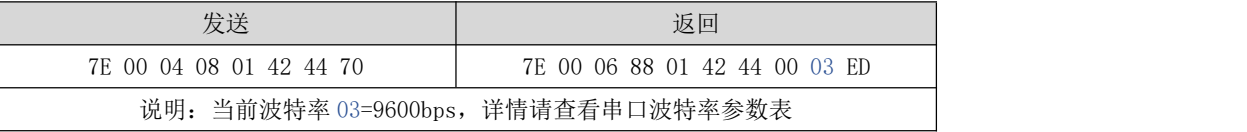

#### 设置当前波特率

字符串模式下:

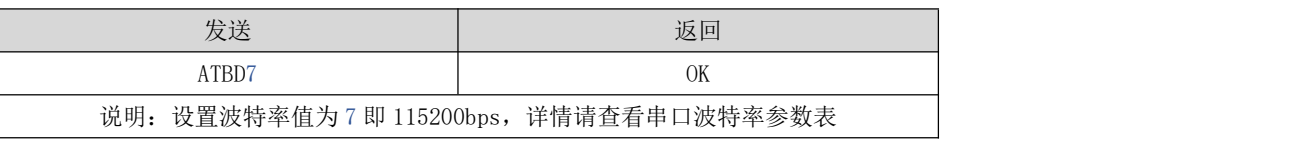

API 模式下:

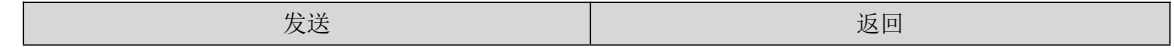

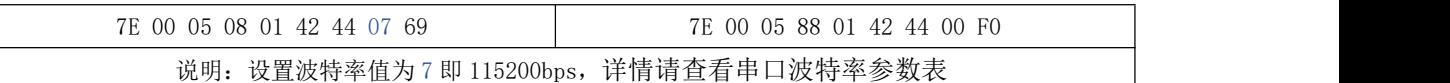

<span id="page-26-0"></span>7.1.22 NB 命令:串口校验模式

校验模式参数值:0=无校验 1=奇校验

2=偶校验

查询当前校验模式

字符串模式下:

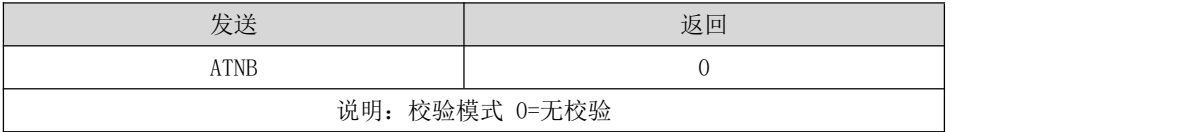

API 模式下:

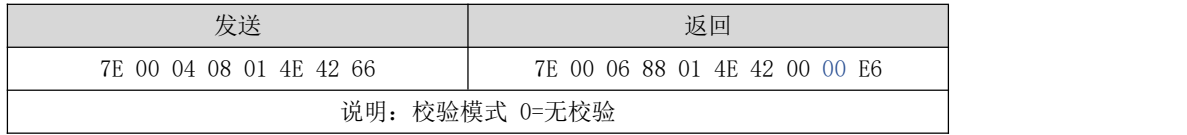

设置当前校验模式

字符串模式下:

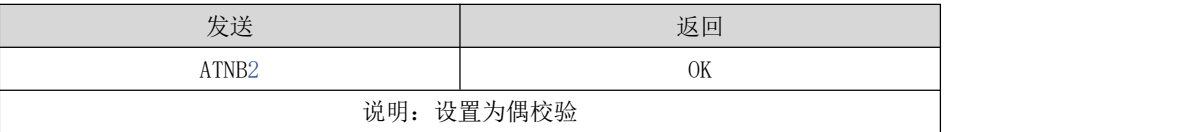

API 模式下:

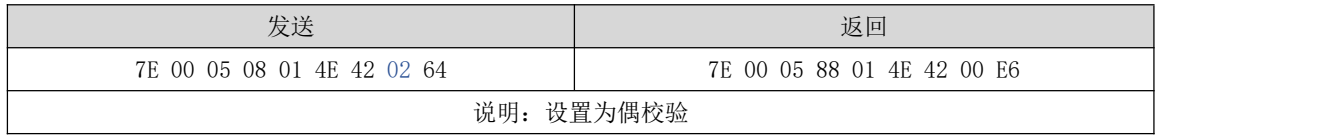

<span id="page-26-1"></span>7.1.23 SB 命令:停止位

停止位取值:0 = 1bit 停止位,1 = 2bit 停止位

查询当前停止位

字符串模式下:

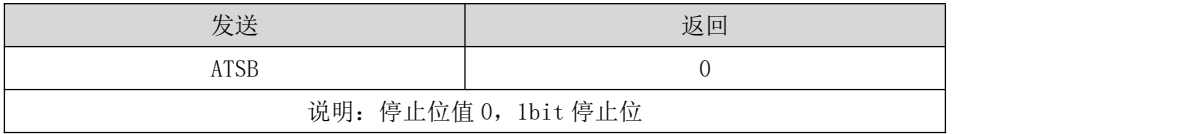

API 模式下:

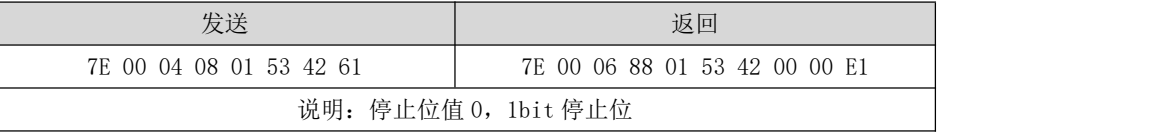

设置停止位

字符串模式下:

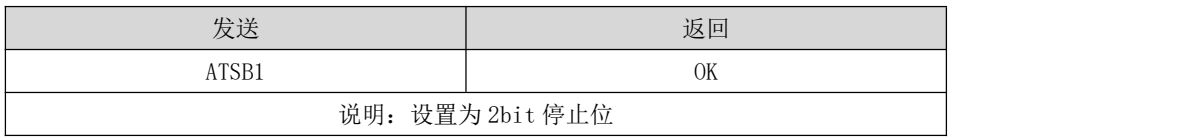

API 模式下:

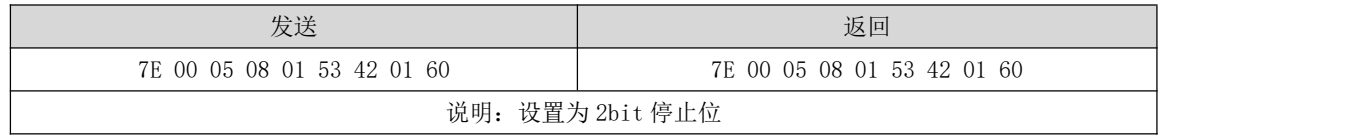

# <span id="page-27-0"></span>第八章 快速入门

### <span id="page-27-1"></span>8.1 快速使用

1. 打开上位机,选择好串口参数后,打开串口。

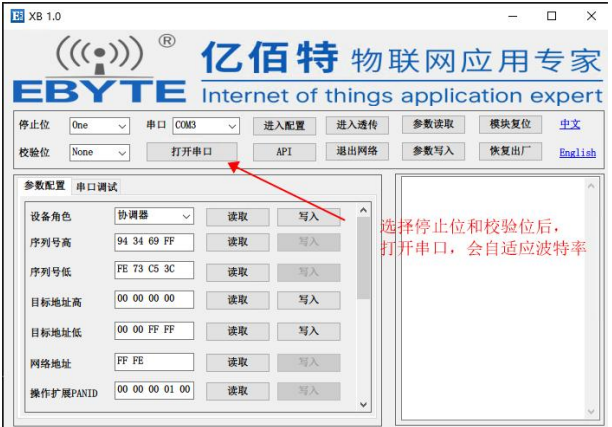

2. 打开串口成功后,点击进入配置,点击 API。

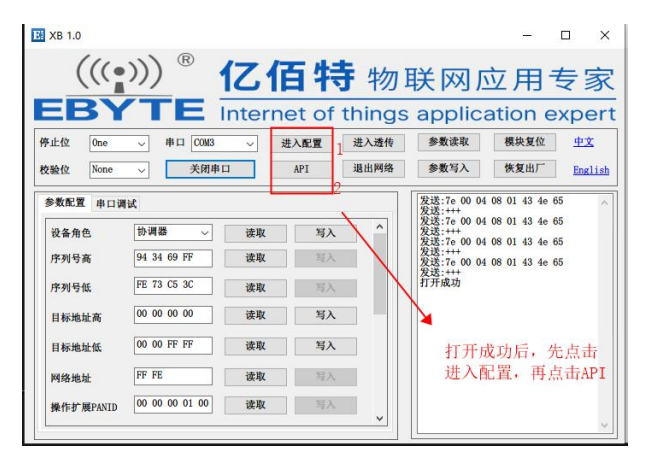

3. 点击参数读取,等待上位机获取模块参数。

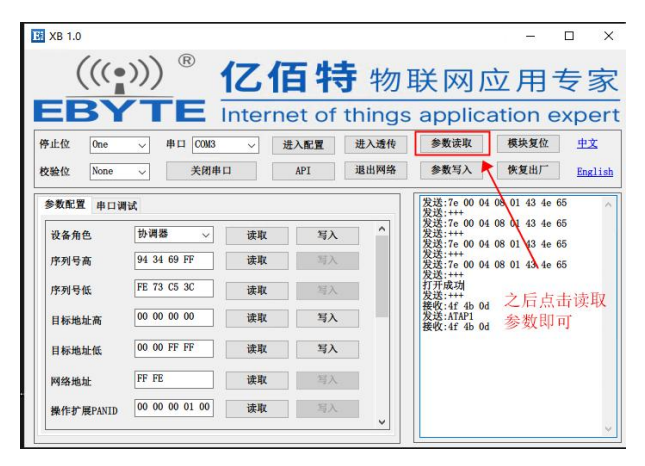

4. 在设备角色配置中配置好通信模块的角色,即左侧设置为协调器,右侧设置为路由器。

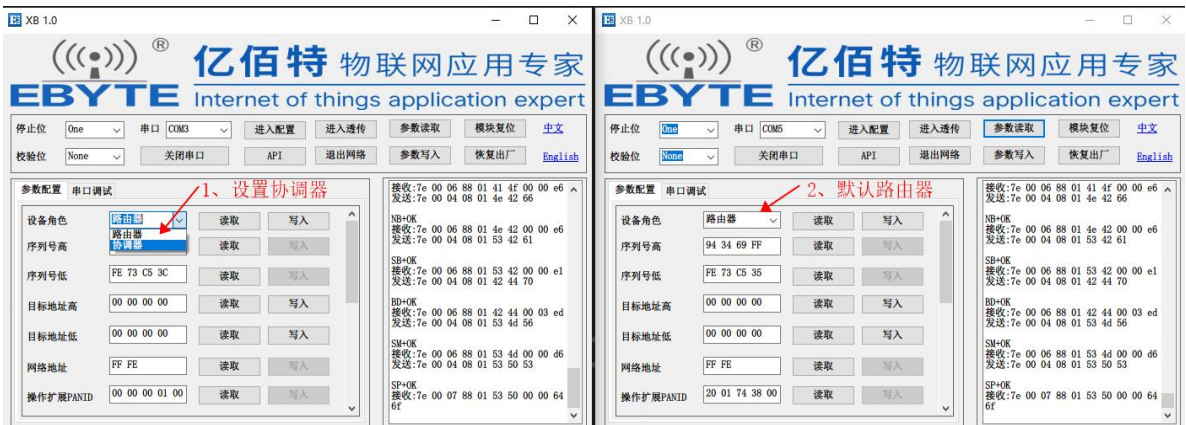

5. 点击写入,参数写入成功后,点击模块复位。

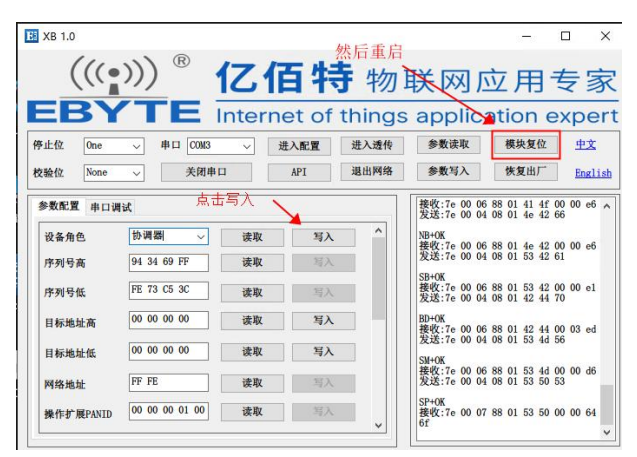

6. 复位后,等待串口接收入网通知,收到后即入网成功。

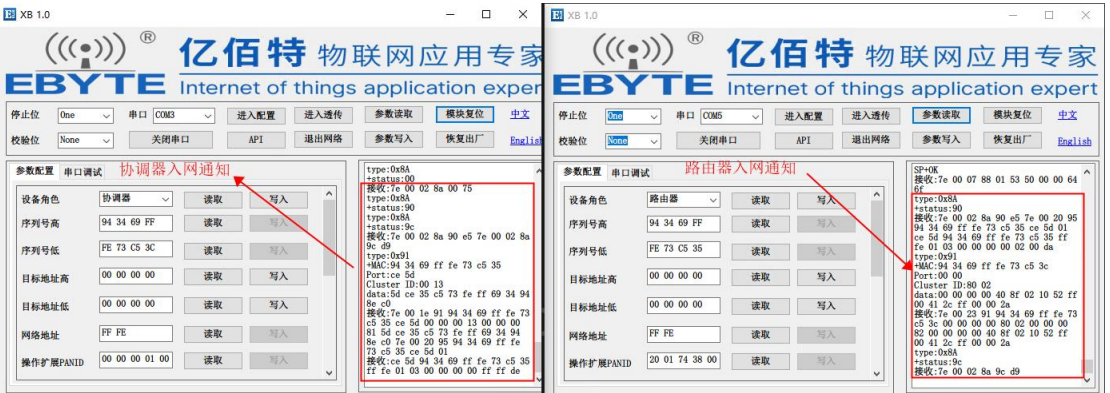

7. 设置目标地址高、低位参数后,点击写入。

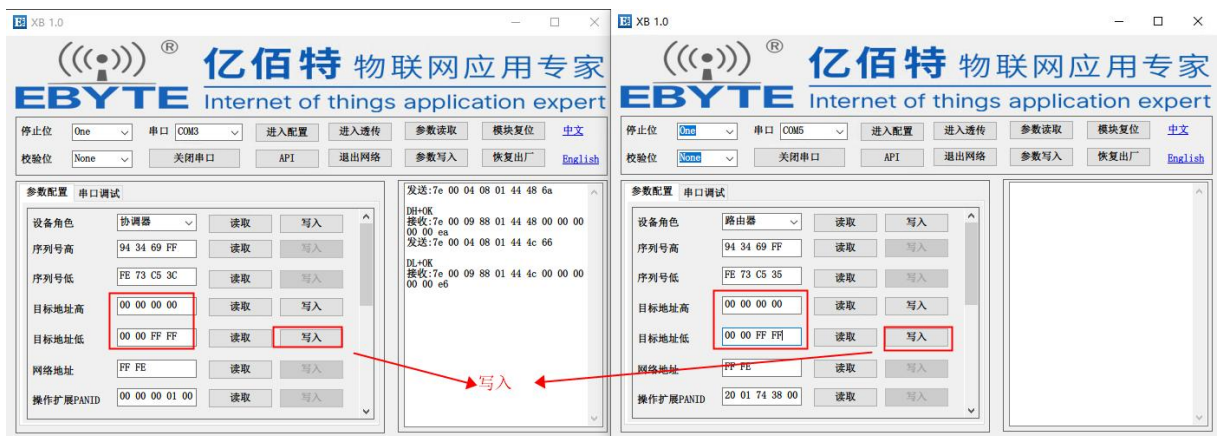

8. 点击进入透传,进入透传模式。

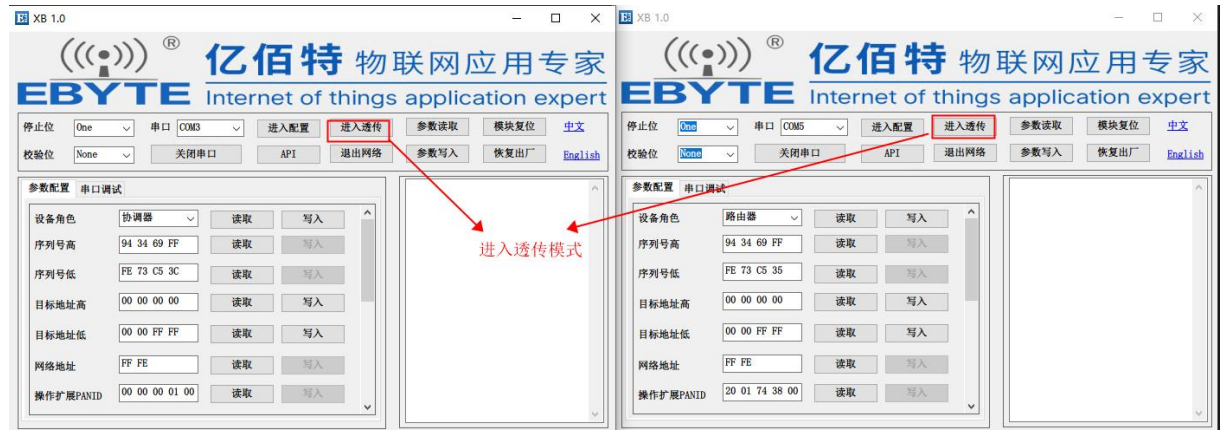

9. 点击串口调试,在串口调试界面,选择帧类型为透传,之后在发送框中输入 16 进制数据,点击发送,即可实现透传通 信。

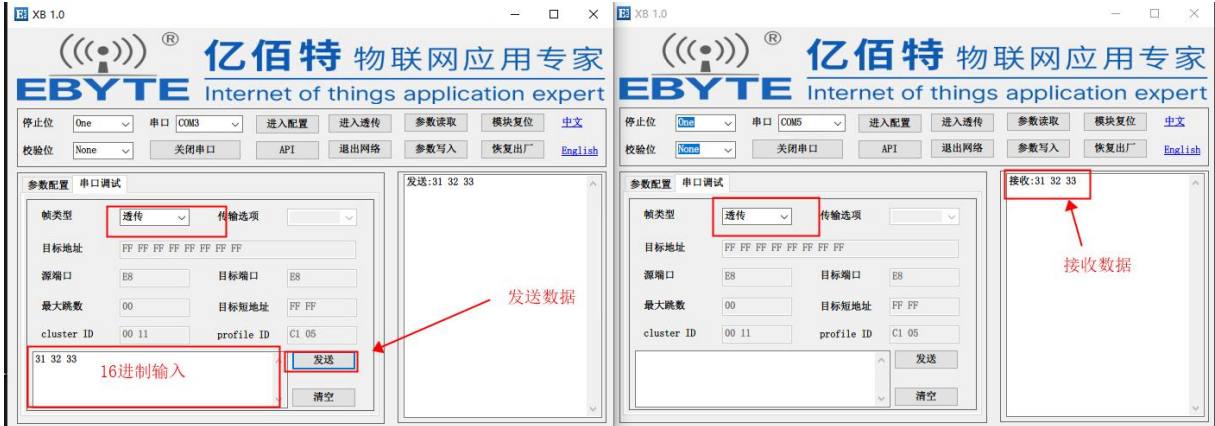

### <span id="page-30-0"></span>8.2 指令组网及透传

> 以下为指令组网及透传示例,实际使用时需要注意 MAC 地址、校验位的变化,校验位算法详情见 6.1 节中校验 算法说明。

#### <span id="page-30-1"></span>8.2.1 快速组网

#### 1.确定模组指令模式

模组默认波特率是 9600,默认模式为 API 指令模式。 向模组发送 HEX 格式数据: 2B 2B 2B (或字符格式: "+++") 模组返回 HEX 格式数据: 4F 4B OD (或字符格式"OK\r") 说明模组为透传 (AT 指令) 模式。

如果不返回任何信息,则模块当前可能为 API 指令模式,发送 HEX 格式数据: 7E 00 04 08 01 41 50 65 收到: 7E 00 06 88 01 41 50 00 01 E4 则说明模组为 API 命令模式, 没收到任何信息则有可能是波特率和串口模式不正确。

尝试修改串口控制端(上位机软件或串口控制软件)的波特率,奇偶校验,停止位。波特率可以从 2400~921600 逐个尝 试,如果发送"+++"和"7E 00 04 08 01 41 50 65"均无返回,有可能是模组接触不良或损坏。

#### 2.配置协调器

#### 如果模组是透传模式:

先发送字符串 "+++" (HEX:2B 2B 2B), 开启模组 AT 指令。

再发送字符串格式 AT 指令: "ATAP1\r" (HEX: 41 54 41 50 31 0D), 返回字符串"OK\r" (HEX: 4F 4B 0D)。

#### 如果模组是 API 指令模式:

发送:7E 00 05 08 01 41 40 01 6D,收到返回:7E 00 05 88 01 41 40 01 6D。

#### 3.配置入网节点

另一个模组设置为路由节点,如果模组是透传模式:

先发送字符串 "+++" (HEX:2B 2B 2B), 开启模组 AT 指令。 再发送字符串格式 AT 指令: "ATAPO\r" (HEX: 41 54 41 50 30 0D), 返回字符串"OK\r" (HEX: 4F 4B 0D)。

#### 如果模组是 API 指令模式:

发送: 7E 00 05 08 01 43 45 00 6E, 收到返回: 7E 00 05 08 01 43 45 01 6D。

#### 4.协调器打开网络:

先发送字符串 "+++"(HEX:2B 2B 2B),开启模组 AT 指令。 再发送字符串格式 AT 指令: "ATNJFE\r" (HEX: 41 54 4E 4A 46 45 0D), 返回字符串"OK\r" (HEX: 4F 4B 0D)。

#### 如果模组是 API 指令模式:

发送:7E 00 05 08 01 4E 4A FE 60,收到返回:7E 00 05 88 01 4E 4A 00 DE。

#### 5.路由入网:

先发送字符串 "+++" (HEX:2B 2B 2B), 开启模组 AT 指令。 再发送字符串格式 AT 指令: "ATNR\r" (HEX: 41 54 4E 52 OD), 返回字符串"OK\r" (HEX: 4F 4B OD)。

#### 如果模组是 API 指令模式:

发送:94 34 69 FF FE 73 C5 34,收到返回:7E 00 05 88 01 4E 52 00 D6

#### <span id="page-31-0"></span>8.2.2 设置透传

已知协调器的 MAC 地址为 943469FFFE73C534, 路由节点 MAC 为 0013A200421A591C, 协调器为 API 指令模式, 路由节点 为透传模式。

透传内容为字符串"Hello Wrold"

#### 1.路由节点设置透传目标为协调器

先发送字符串 "+++"(HEX:2B 2B 2B),开启模组 AT 指令。 发送 AT 指令"ATDH943469FF\r", 返回字符串"OK\r", 设置目标 MAC 地址高 4 字节。 发送 AT 指令"ATDLFE73C534\r", 返回字符串"OK\r", 设置目标 MAC 地址低 4 字节。 然后发送 AT 指令"ATCN\r"回到透传模式,也可以不向串口发送任何内容,等待 6 秒自动退回 AT 模式。

#### 2.使用串口工具向路由节点发送"Hello World"

协调器收到:7E 00 17 90 00 13 A2 00 42 1A 59 1C D3 1D 00 48 65 6C 6C 6F 20 57 6F 72 6C 64 DD,其中的 00 13 A2 00 42 1A 59 1C 为发送端 MAC 地址,48 65 6C 6C 6F 20 57 6F 72 6C 64 为"Hello World"的十六进制格式数据。

注:实际 MAC 地址以当前使用模块为准。

#### 3.使用协调器向路由节点发送"Hello World"

协调器发送:7E 00 1A 10 01 00 13 A2 00 42 1A 59 1CFF FE 00 00 48 65 6C 6C 6F 77 20 57 6F 72 6C 64 D8, 收 到返回:7E 00 07 8B 01 D3 1D 00 00 00 83。

发送帧中包含 00 13 A2 00 42 1A 59 1C 为路由节点 MAC 地址,48 65 6C 6C 6F 77 20 57 6F 72 6C 64 为发送字符串 HEX 而是, 返回的第 9 个字节 00 表示发送有效。

路由节点端收到字符串"Hello World"

### <span id="page-31-1"></span>8.3 XBee3 模块兼容使用说明

我司 E180-2G4Z20SX 与 DIGI XBee 3 ZigBee3.0 系列模块混合使用之前需要修改 DIGI XBee 3 ZigBee3.0 模块 EE 和 E0 参数。我司不建议客户将 E180-2G4Z20SX 模块与 DIGI XBee3 ZigBee3.0 系列模块混合使用,混合使用时产生的所有不良后果, 我司不承担任何责任。

#### 配置 DIGI XBee 3 ZigBee3.0 模块:

1.点击下拉框,选择 Enabled[1],点击右侧写入按钮。

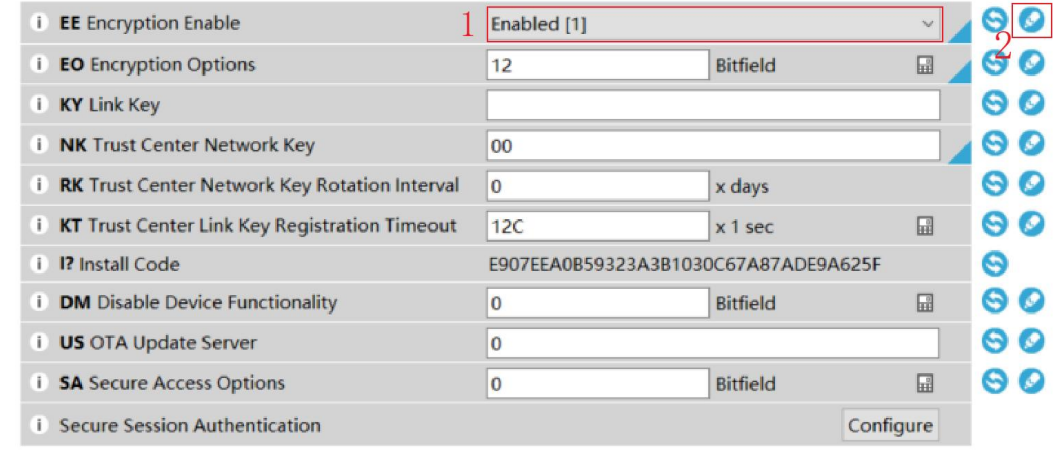

#### 2.点击输入框,输入 12,点击右侧写入按钮。

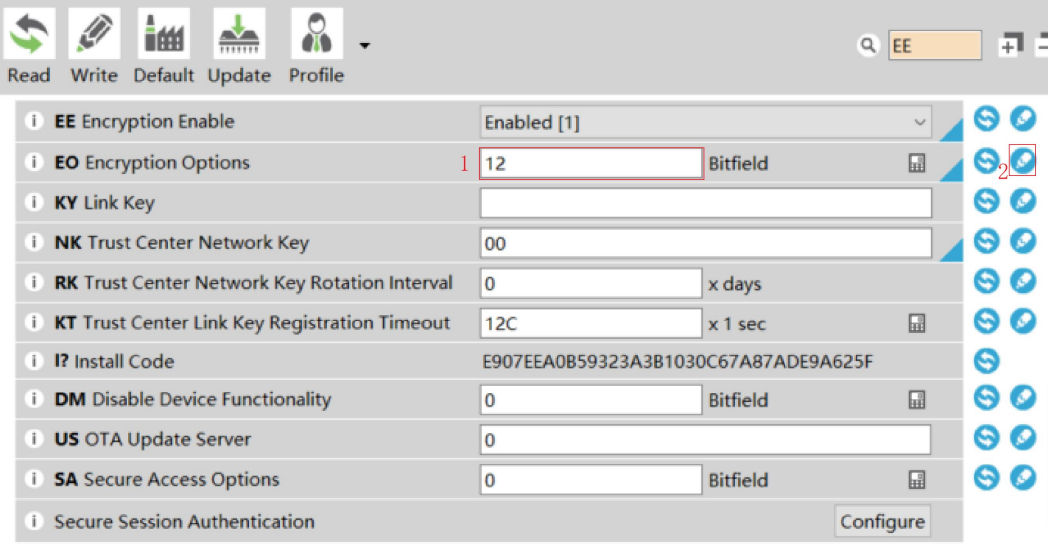

# <span id="page-33-0"></span>第九章 硬件设计参考

<span id="page-33-1"></span>9.1 硬件设计注意事项

- 推荐使用直流稳压电源对该模块进行供电,电源纹波系数尽量小,模块需可靠接地;
- 请注意电源正负极的正确连接,如反接可能会导致模块永久性损坏;
- 请检查供电电源,确保在推荐供电电压之间,如超过最大值会造成模块永久性损坏;
- 请检查电源稳定性,电压不能大幅频繁波动;
- 在针对模块设计供电电路时,往往推荐保留 30%以上余量,有整机利于长期稳定地工作;
- 模块应尽量远离电源、变压器、高频走线等电磁干扰较大的部分;
- 高频数字走线、高频模拟走线、电源走线必须避开模块下方,若实在不得已需要经过模块下方,假设模块焊接在 Top Layer, 在模块接触部分的 Top Layer 铺地铜(全部铺铜并良好接地),必须靠近模块数字部分并走线在 Bottom Layer;
- 假设模块焊接或放置在 Top Layer, 在 Bottom Layer 或者其他层随意走线也是错误的, 会在不同程度影响模块的杂散以 及接收灵敏度;
- 假设模块周围有存在较大电磁干扰的器件也会极大影响模块的性能,跟据干扰的强度建议适当远离模块,若情况允许可 以做适当的隔离与屏蔽;
- 假设模块周围有存在较大电磁干扰的走线(高频数字、高频模拟、电源走线)也会极大影响模块的性能,跟据干扰的强 度建议适当远离模块,若情况允许可以做适当的隔离与屏蔽;
- 通信线若使用 5V 电平, 必须串联 1k-5.1k 电阳 (不推荐, 仍有损坏风险);
- 尽量远离部分物理层亦为 2.4GHz 的 TTL 协议, 例如: USB3.0;
- 天线安装结构对模块性能有较大影响,务必保证天线外露,最好垂直向上。当模块安装于机壳内部时,可使用优质的天 线延长线,将天线延伸至机壳外部;
- 天线切不可安装于金属壳内部,将导致传输距离极大削弱。

### <span id="page-33-2"></span>9.2 天线使用注意事项

模组出厂默认采用 IPEX 天线方式, 若客户需要通过邮票孔外接天线, 需将天线处电容由 1 位置取下, 然后焊接至 2 位 置。如下图所示:

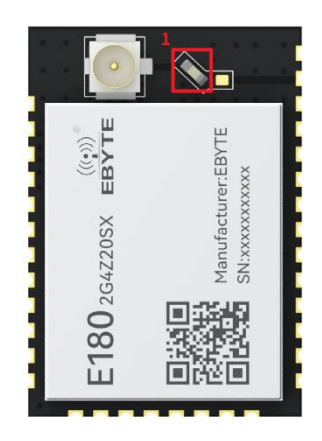

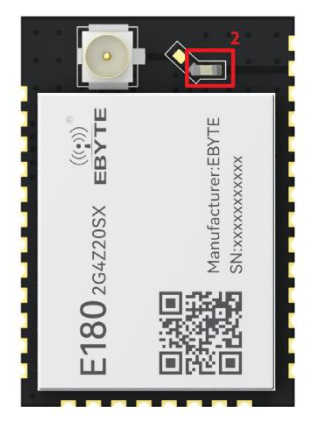

### <span id="page-34-0"></span>第十章 常见问题

### <span id="page-34-1"></span>10.1 传输距离不理想

- 当存在直线通信障碍时,通信距离会相应的衰减;
- 温度、湿度,同频干扰,会导致通信丢包率提高;
- 地面吸收、反射无线电波,靠近地面测试效果较差;
- 海水具有极强的吸收无线电波能力,故海边测试效果差;
- 天线附近有金属物体,或放置于金属壳内,信号衰减会非常严重;
- 功率寄存器设置错误、空中速率设置过高(空中速率越高,距离越近);
- 室温下电源低压低于推荐值,电压越低发功率越小;
- 使用天线与模块匹配程度较差或天线本身品质问题。

### <span id="page-34-2"></span>10.2 模块易损坏

- 请检查供电电源,确保在推荐供电电压之间,如超过最大值会造成模块永久性损坏;
- 请检查电源稳定性,电压不能大幅频繁波动;
- 请确保安装使用过程防静电操作,高频器件静电敏感性;
- 请确保安装使用过程湿度不宜过高,部分元件为湿度敏感器件;
- 如果没有特殊需求不建议在过高、过低温度下使用。

### <span id="page-34-3"></span>10.3 误码率太高

- 附近有同频信号干扰, 远离干扰源或者修改频率、信道避开干扰;
- 电源不理想也可能造成乱码,务必保证电源的可靠性;
- 延长线、馈线品质差或太长,也会造成误码率偏高。

### <span id="page-34-4"></span>第十一章 焊接作业指导

#### <span id="page-34-5"></span>11.1 回流焊温度

回流焊接时,所有温度是指封装体中心温度,在向上的封装体表面(引线朝下安放,即活虫朝向)测量。如果回流焊接 不采用活虫方向(引线朝上安放,即死虫朝向)测量模块的温度,所测得的 Tp 温度在活虫朝向所测得的 Tp 温度的±2℃以内, 仍然满足 Tc 的要求。否则应当调整温度曲线以满足 Tc 的要求,为精确的测量封装本体实际峰值温度,推荐使用 JEP140 推荐 的方法,进行炉温测试。

为了获得更好的焊接效果,生产车间建议控制在 25℃的恒温条件。

当焊接部件需要重新设定温度曲线时,应采用相同构造的承载治具通过回流焊,或己验证具有等效的热负载。

本文件中的回流焊曲线是专门针对只焊接亿佰特模块提供的一些建议,并不能用来确认用户实际的组装曲线。用户实际 生产过程,应该依据具体的生产工艺,需要和电路板设计来开发实际的生产组装曲线,且不应该超出下表参数。

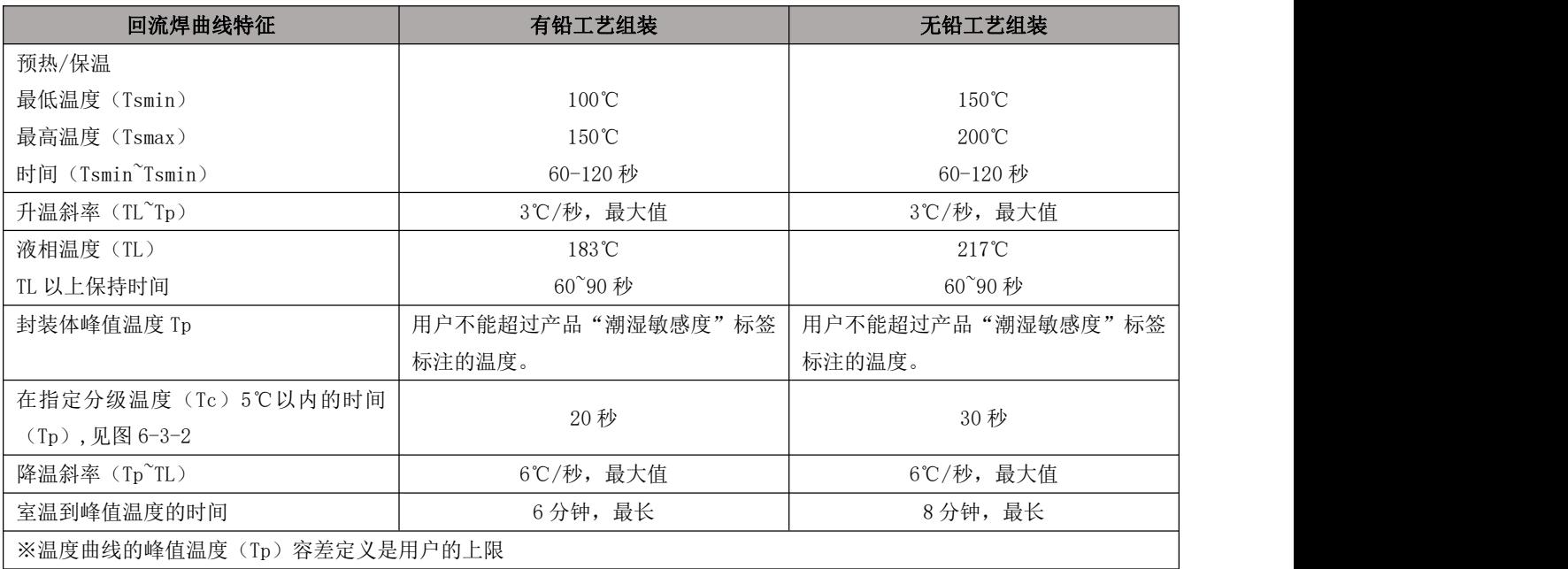

### <span id="page-35-0"></span>11.2 回流焊曲线图

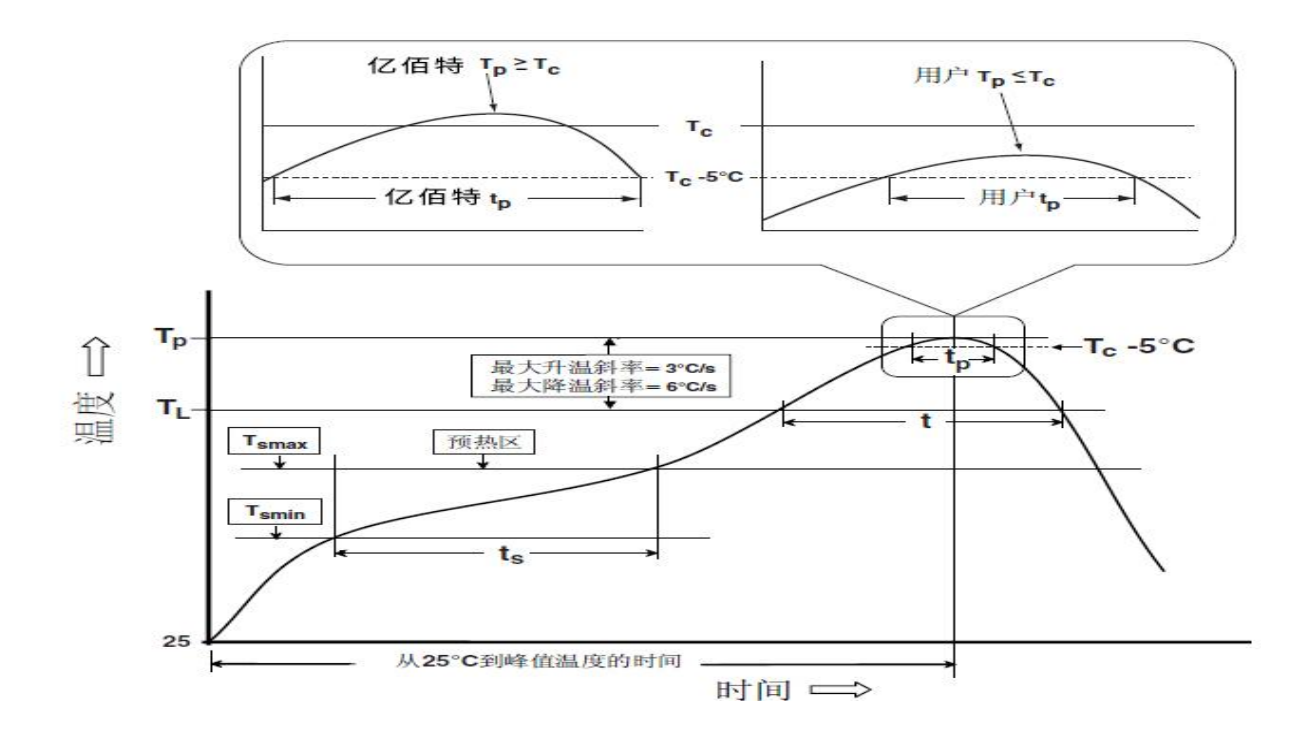

# <span id="page-36-0"></span>修订历史

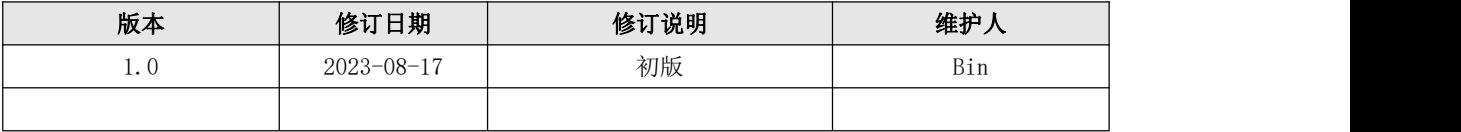

<span id="page-36-1"></span>关于我们

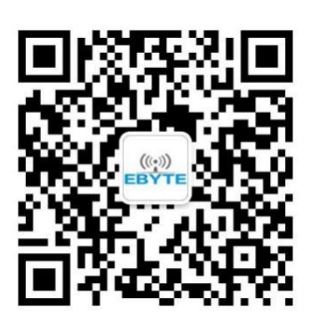

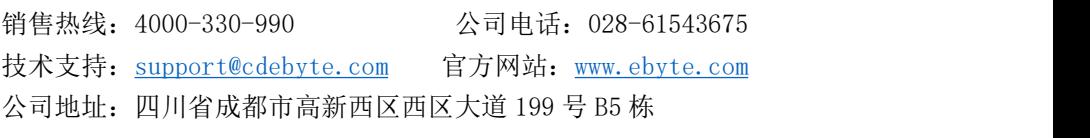

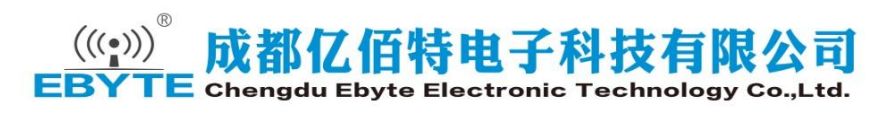